République Algérienne Démocratique et Populaire

Ministère de l'Enseignement Supérieur et de la Recherche Scientifique

Université Abderrahmane MIRA Bejaïa

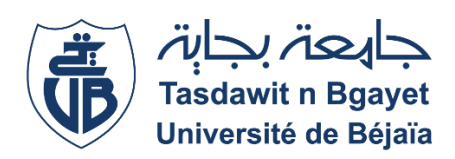

Faculté des Sciences Exactes Département d'Informatique

# **Mémoire de fin de cycle**

En vue de l'obtention du diplôme de MASTER professionnel en Informatique Option : Génie logiciel

**Thème**

Conception et Réalisation d'une Application Web pour la déclaration de production et du stock Cas d'étude : Cevital

Réalisé par : Encadrant :

Mlle. Nedjma Bara Dr.salima sabri

Mlle. Yasmine Arouf

Devant un jury composé de :<br>
Co-encadrant :

**Président** Dr.Nassima Bouadem Mr.Massinissa Mendil

**Examinateur** Dr.lina Bachiri

**Année Universitaire : 2021/2022**

## *Remerciement*

*On dit souvent que le trajet est aussi important que la destination, nos années d'étude nous ont permis de bien comprendre la signification de cette phrase toute simple. Ce parcours, en effet, ne s'est pas réalisé sans défis et sans soulever de nombreuses questions pour lesquelles les réponses nécessitent de longues heures de travail.*

*Nous tenons tout d'abord à remercier Dieu le tout puissant et miséricordieux, qui nous a donné la force et la patience d'accomplir ce Modeste travail.*

*Nous remercions madame Salima sabri pour sa disponibilité, son soutien, et ses critiques constructives qui nous ont permis d'améliorer ce mémoire.*

*Nous voudrions présenter nos remerciements à monsieur « Massinissa Mendil» notre encadreur a l'entreprise cevital dans laquelle on a effectué notre stage. Nous avons eu le privilège de travailler parmi votre équipe et d'apprécier vos qualités et vos valeurs. Votre sérieux et votre compétence.*

*Nos vifs remerciements vont également aux membres du jury pour l'intérêt qu'ils ont porté à notre recherche en acceptant d'examiner notre travail Et de l'enrichir par leurs propositions.*

*Enfin, Nous tenons également à remercier toutes les personnes qui ont contribué à l'élaboration de notre mémoire trouvent ici l'expression de nos reconnaissances.*

#### *Dédicaces*

*Quoi que je fasse ou que je dise, je ne saurai point vous remercier comme il se doit, tous les mots ne sauraient exprimer ma gratitude et ma reconnaissance, je vous dédie ce travail comme fruit de votre effort et l'expression de mon profond amour.*

*A la mémoire de mon défunt père*

*Ce travail est dédié à mon père décédé trop tôt, à la source de mes efforts, j'espère que du monde qui est sien maintenant, il apprécie cet humble geste comme preuve de ma gratitude et mon affection, et qu'il sera fière de moi.*

*A ma très chère mère*

*A la lumière de mes jours, à toi ma MAMAN, mon exemple éternel, celle qui s'est toujours sacrifiée, celle qui m'a toujours accordée en témoignage de ma reconnaissance envers sa confiance et sa tendresse. Merci pour tous maman et que dieu te garde.*

*A ma très chère sœur, mon épaule, celle qui a toujours cru en moi et qui m'a toujours soutenue.*

*A toute ma famille maternelle et paternelle.* 

*A tous mes amis, et à tous ceux que j'aime tant et que je n'ai pas cités.*

*Nedjma Bara.*

### *Dédicaces*

*Je dédie ce travail à ma famille, Celle qui m'a doté d'une éducation digne, son amour a fait de moi ce que je suis aujourd'hui.*

*A la source de mes efforts, mon exemple éternel, mon soutien moral, ma vie, celle qui s'est toujours sacrifiée pour me voir réussir, à toi maman.*

*A la lumière de mes jours, ma source de joie et de bonheur, ma grandmère que j'aime trop.*

*Aucun hommage ne pourrait être à la hauteur de l'amour dont ils ne cessent de me combler. Que dieu leur procure bonne santé et longue vie.*

*A ma chère sœur, mes oncles et mes tantes.*

*Et à mes aimables amis qui m'avaient accompagnait durant mon chemin d'études supérieures.*

*Merci pour leurs amours et leurs encouragements.*

*Yasmine Arouf.*

# Table des matières

<span id="page-4-0"></span>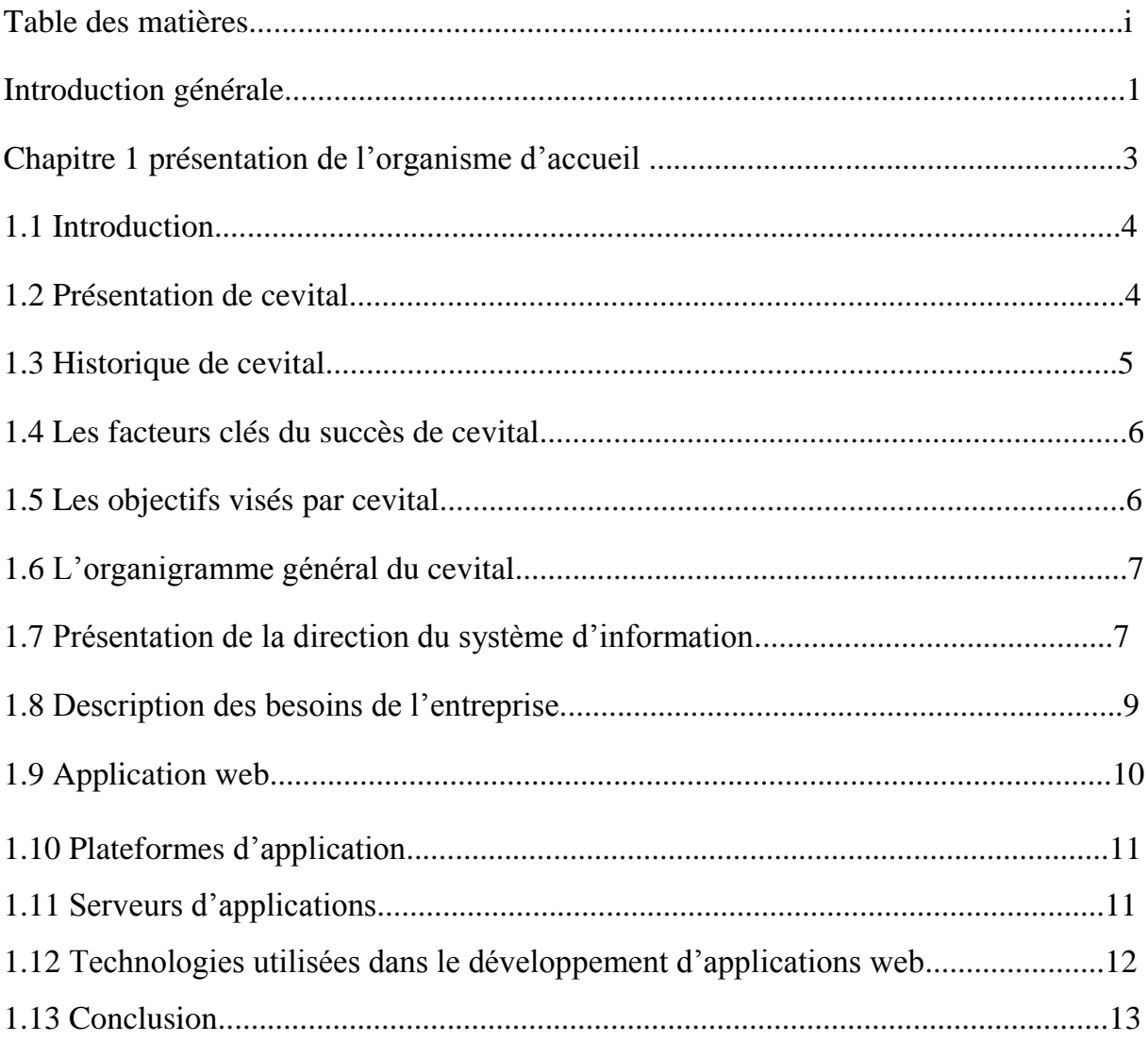

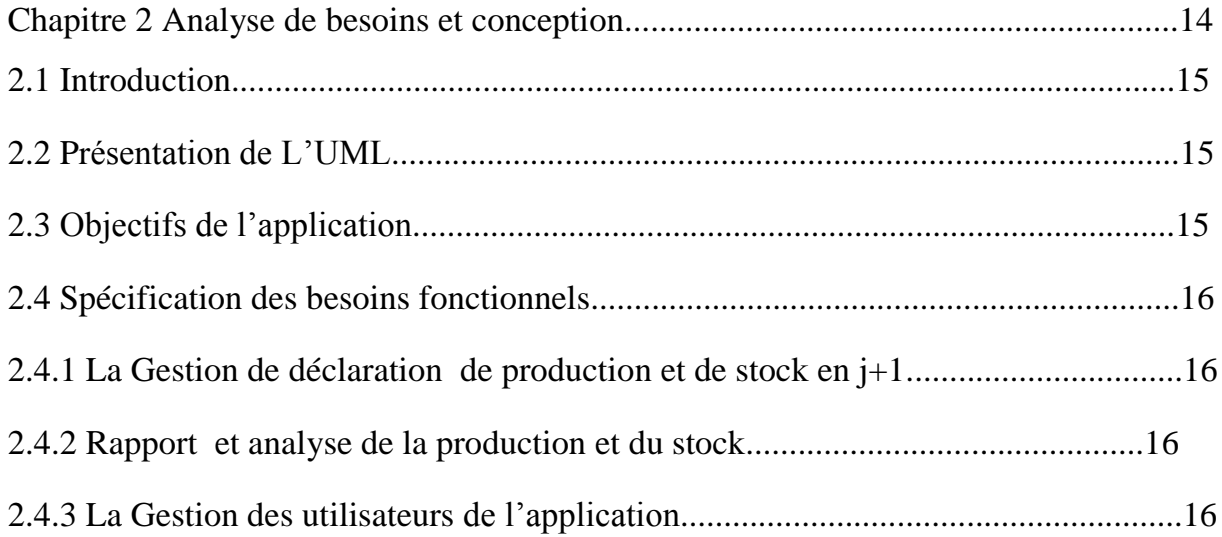

# Table des matières

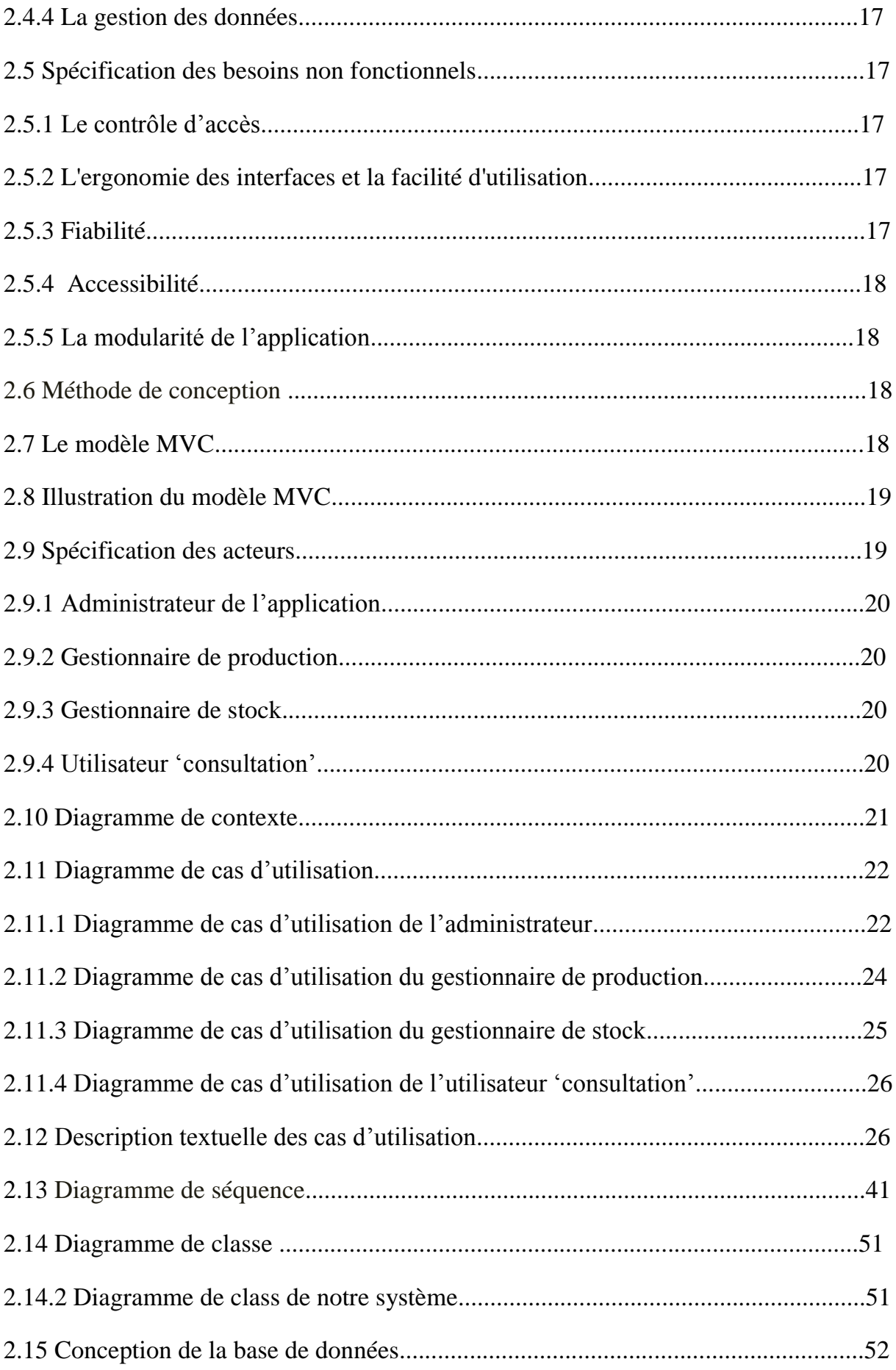

# Table des matières

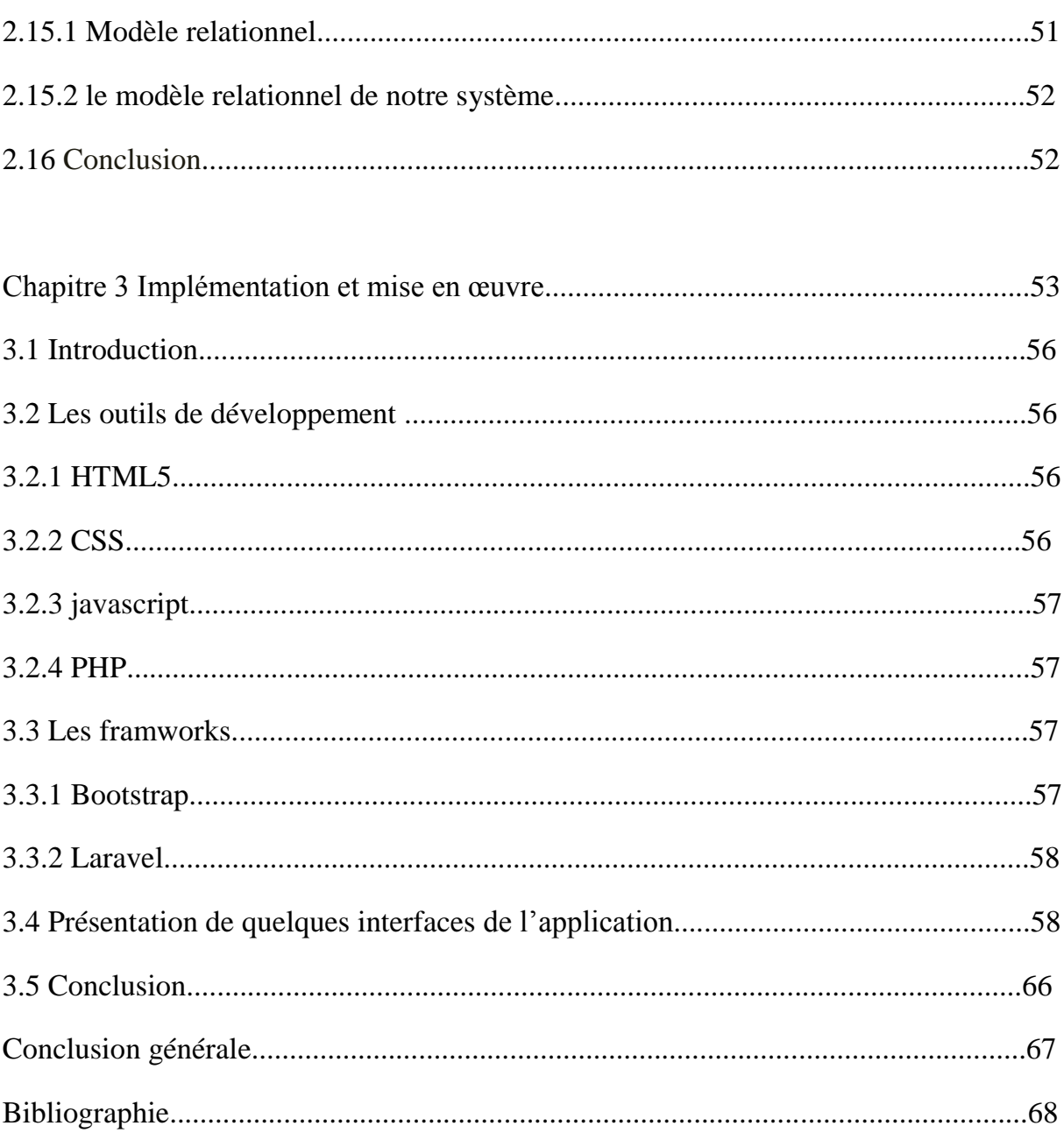

# *Liste des figures*

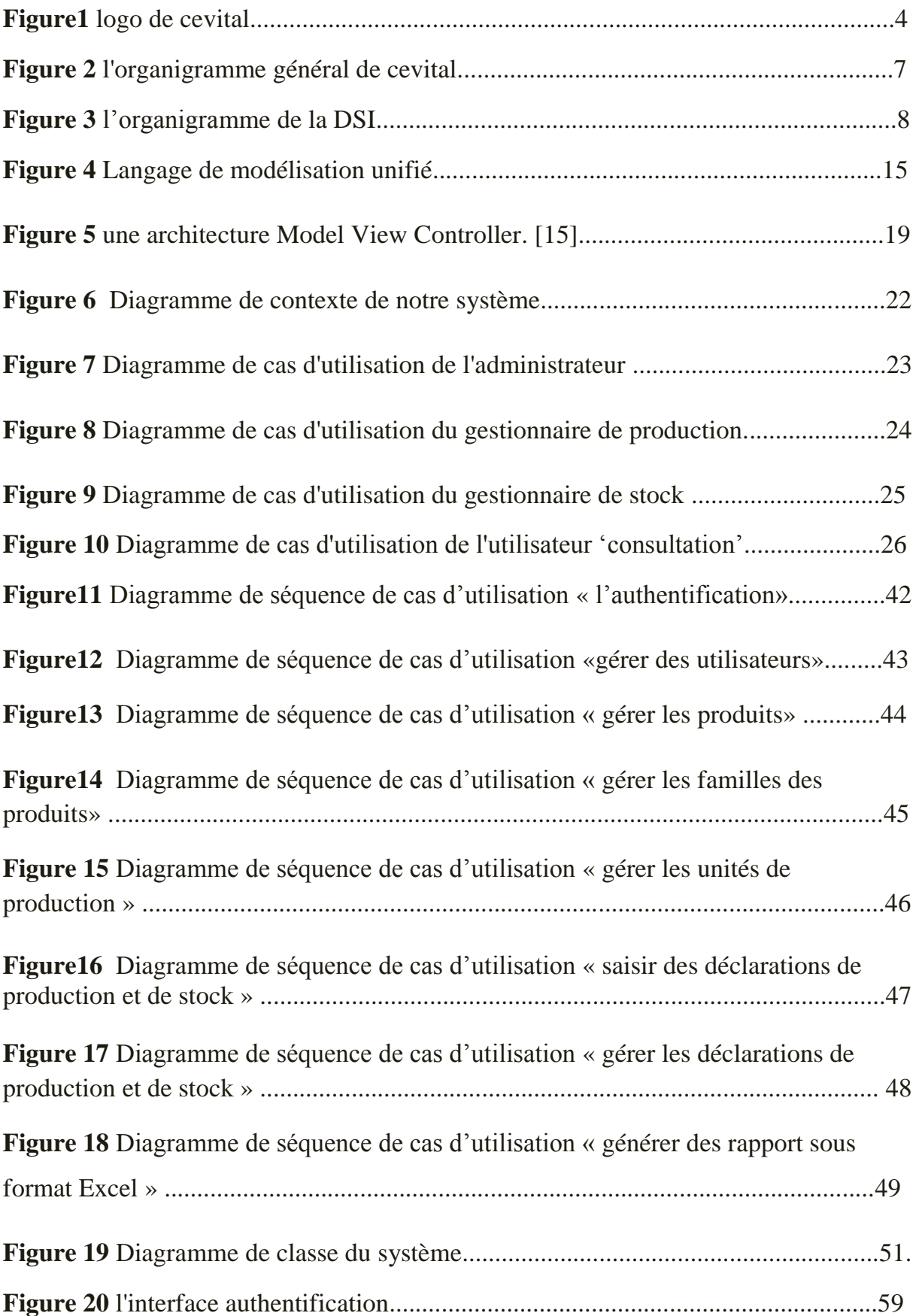

# *Liste des figures*

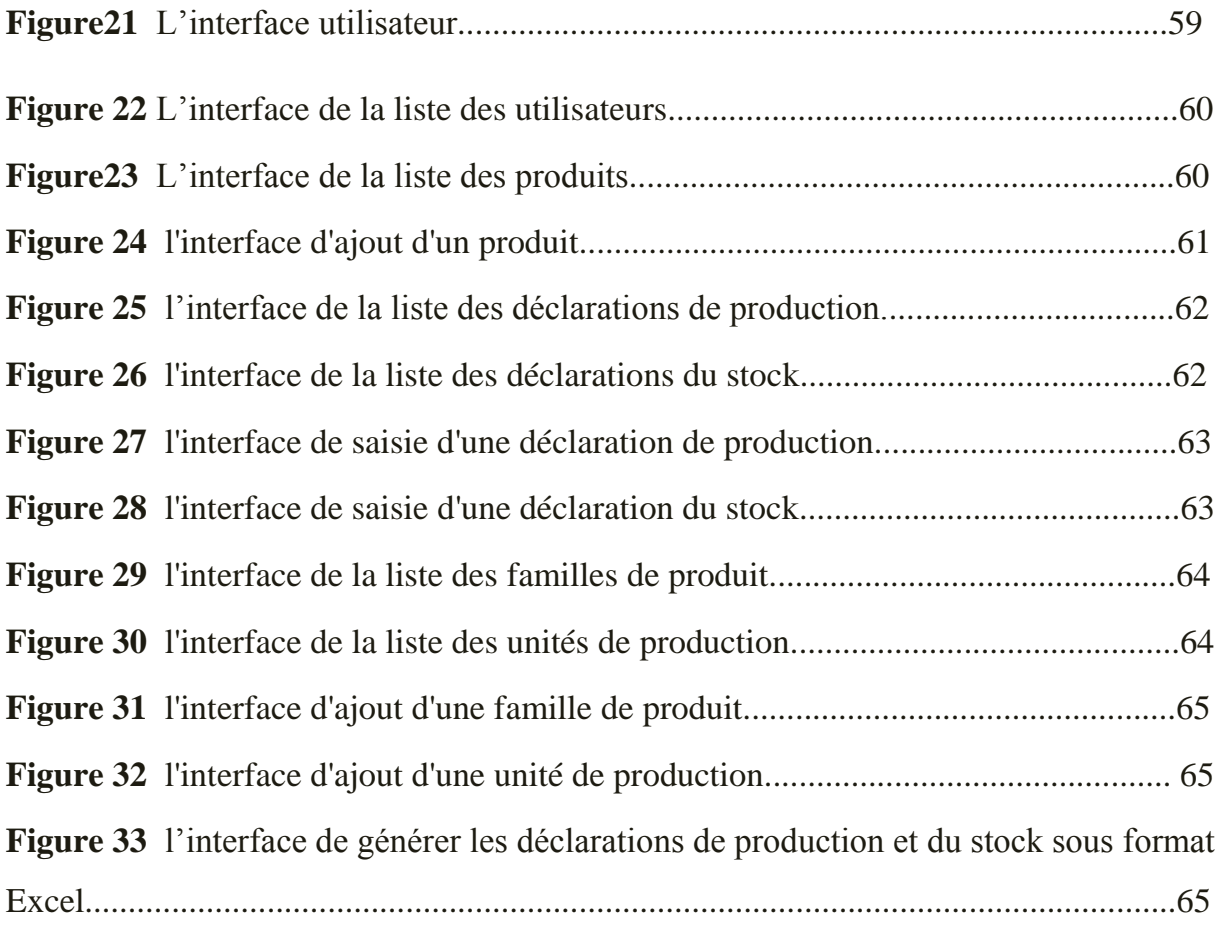

# *Liste des tableaux*

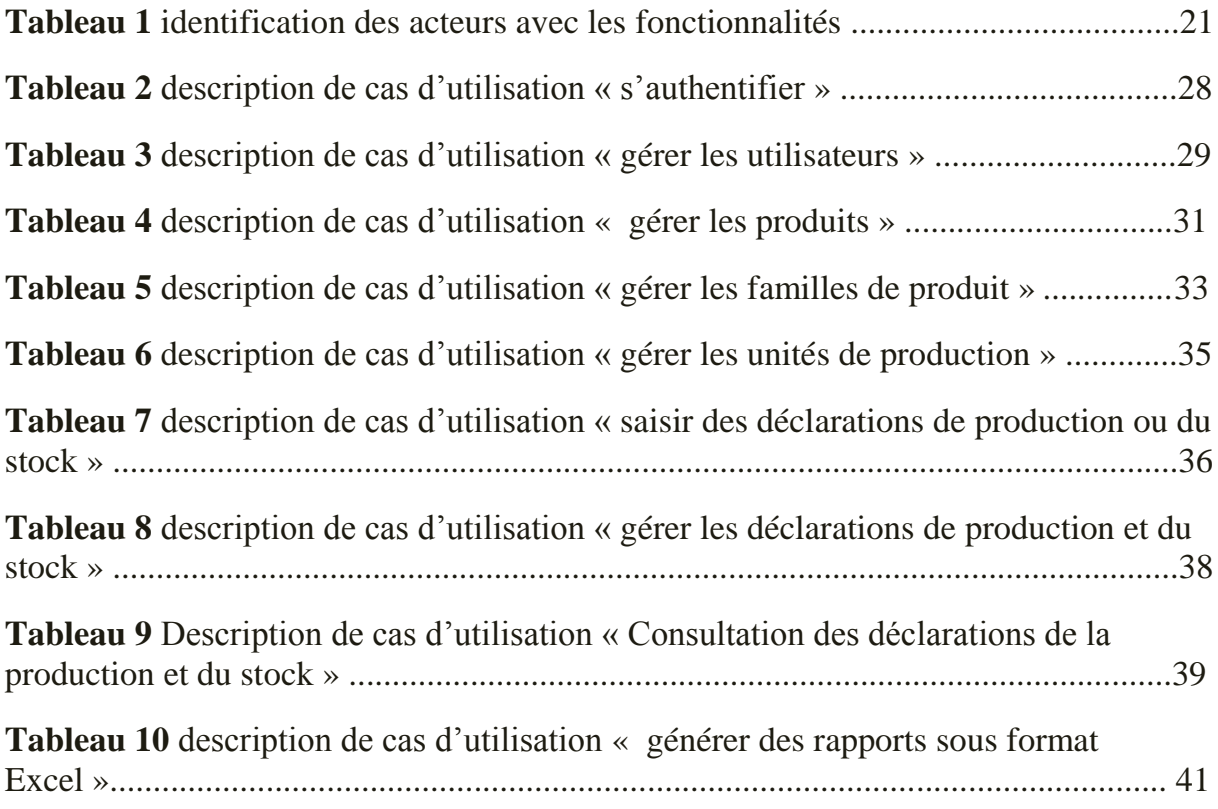

**UML** Unified Modeling Language

**CSS** Cascading Style Sheets

**HTML** HyperText Markup Language

**Php** Hypertext Preprocessor

**FRP** Financial Ressources Planning

**XP** eXtreme Programming

# <span id="page-12-0"></span>**Introduction générale**

*« Il ne faut pas dire que la science est utile parce qu'elle nous permet de construire des machines.il faut dire : les machines sont utiles parce qu'elles nous permettent de faire de la science »*

 *"Henri Poincare".*

 Avant l'invention de l'ordinateur, les entreprises du secteur industriel utilisaient des supports en papier afin d'enregistrer les informations liées à la gestion des stocks et de la production, ce qui engendrait beaucoup de problèmes tels que la perte de temps considérable dans la recherche de ces informations ou la dégradation de ces dernières...etc. L'homme a compris qu'il lui fallait des moyens plus sophistiqués pour pouvoir améliorer sa gestion et ses calculs, c'est l'informatique. Cette science de traitement automatique de données s'avère bénéfique dans tous les domaines qu'ils soient scientifiques ou professionnels, privés et/ou publics, l'informatisation est donc le phénomène le plus important de notre époque. Elle s'immisce maintenant dans la plupart des objets de la vie courante.

 Dans un entourage industriel déterminé par une concurrence acharnée, l'entreprise est trouvée plus que le passé, dans l'obligation de respecter les exigences de productivité, de qualité, de coût et de délai. Pour conserver cet équilibre, elle cherche à renvoyer toutes les distorsions existantes dans le système de son travail, passant du principe que tout problème est une opportunité d'amélioration.

 Parmi les majeurs problèmes de groupe CEVITAL on compte la difficulté d'établir des comptes rendus quotidiennement au niveau des différente unités de production de l'usine, et vu la localisation géographique éloignée de certaine unités externes, il est difficile de générer des rapports sur les quantités produites et en stock et faire des analyses sur l'évolution de la production par rapport au temps.

 Et en particulier la direction des systèmes d'informations cherche à mettre en place une application complète qui assure un bon suivi de la production et du stock en générant des rapports sur l'état de la production et du stock quotidiennement.

 C'est dans ce cadre, que s'inscrit notre projet de fin d'étude, Qui consiste à la conception et à la réalisation d'une application web pour la déclaration de production et de stock.

Notre mémoire est structuré comme suit :

 Le premier chapitre consiste à la présentation de l'organisme d'accueil et le contexte du projet et ses objectifs.

 Le deuxième chapitre est entièrement consacré à l'analyse et à la conception détaillée du projet, en identifiant les différents acteurs et leurs tâches, puis élaborer les différents diagrammes à savoir le diagramme de cas d'utilisation, de séquence et enfin le diagramme de classe

 Le dernier chapitre présente l'environnement et les outils utilisés pour le développement, à la fin nous allons présenter quelques interfaces.

 Nous allons conclure ce mémoire avec une conclusion générale qui résume l'essentiel du travail que nous avons réalisé, ainsi que quelques perspectives futures

# <span id="page-14-0"></span>**Chapitre 1 Chapitre Introductif**

*« Il s'agit de partir de l'existant pour le faire évoluer plutôt que de plaquer des modèles venus d'ailleurs. » "Joseph Schumpeter"*

## <span id="page-15-0"></span>**1.1 Introduction**

 La déclaration de la production et du stock au sein d'une entreprise est une opération rigoureuse, qui mérite d'être perfectionnée et analysée soigneusement. Pour cela il nous a été demandé de concevoir et de réaliser une application web de déclaration pour CEVITAL , mais avant d'essayer de porter une solution informatique pour ce processus, la présentation de l'organisme d'accueil en général et la direction qui gère les mouvements de la production et du stock au sein de CEVITAL en particulier est nécessaire, et c'est ce qui est conseillé d'ailleurs dans toute démarche informatique de Génie Logiciel.

## <span id="page-15-1"></span>**1.2 Présentation de cevital**

 Cevital c'est une entreprise fondé par l'entrepreneur isaad rebrab en 1998, c'est un groupe de vingt-cinq sociétés, réparties dans cinq secteurs d'activités : l'industrie métallurgique, l'information et la communication, la distribution automobile, le transport terrestre et maritime et l'industrie agroalimentaire. Elle est classée troisième des sociétés algériennes par le nombre d'affaires ce qui lui donne l'opportunité d'être le leader de l'agroalimentaire en Afrique. [\[1\]](#page-79-2)

 CEVITAL Agro-industrie est composée de plusieurs unités de production telles que :une unité de conditionnement d'huile, une raffinerie d'huile, une unité de conditionnement de sucre, un raffineries de sucre, une margarinerie, une unité de plastique, et trois unités externe telles que :une unité de conditionnement d'eau minérale qui se situe à Tizi Ouzou(lala khedidja), une unité de fabrication et de conditionnement de boisson rafraîchissante et de sauces (site EL-KSEUR) et une unité de four à chaux et CO2 qui se situe à el kheroub.

<span id="page-15-2"></span>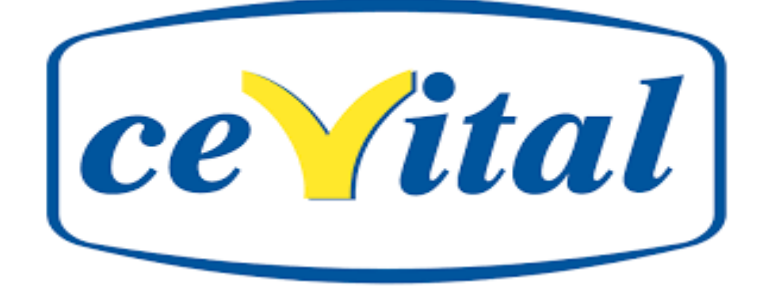

**Figure1 logo de cevital**

## <span id="page-16-0"></span>**1.3 Historique de CEVITAL**

 CEVITAL est un groupe familial qui s'est bâti sur une histoire, un parcours et des valeurs qui ont fait sa réussite et sa renommée, c'est la première entreprise privée algérienne à avoir investi dans des secteurs d'activités diversifiés.

ISSAD Rebrab crée son cabinet d'expert-comptable en 1968, puis se lance dès 1971 dans l'entrepreneuriat, en créant des sociétés dans la métallurgie et en 1991 dans la sidérurgie.

 À la tête du Groupe CEVITAL, il n'a cessé de le faire grandir en diversifiant ses activités, pour atteindre sa taille et sa notoriété actuelle l'entreprise a traversé d'importantes étapes historiques qui sont :

- **1971** : Lancement de la construction métallique.
- **1988** : Création de META SIDER (SIDERURGIE).
- **1991** : Reprise des activités I.B.M en Algérie /Création du quotidien Liberté.
- **1997** : Création de Hyundai Motorsen Algerie.
- **1998** : Création de CEVITAL SPA industrie agroalimentaires
- **2006** : Création de numidis et immobis ; acquisition de COJEK.
- **2007** : SAMHA- Production et distribution SAMSUNG /Création MFG (verre plat).

• **2008** : Nolis-Transport maritime/commercialisation du verre plat en Europe/Création de Numilog.

- **2009** : Augmentation de la production de sucre.
- **2013** : OXXO (Italie/ ALAS (Italie)).
- **2014** : BRANDT (Italie)/AFFERPI(Italie) ex LUCCHINI PIOMBINO.

• **2015 –> 2020** : Le groupe a su marquer sa présence sur les trois continents (Afrique, Europe et Amérique latine) avec un volume d'export parmi les plus élevés en Algérie et en se positionnant parmi les fournisseurs majeurs des marchés européens, de l'Amérique latine ainsi que les pays du Moyen Orient.

 Le groupe CEVITAL réalise l'année 2020 un chiffre d'affaire de 3,5 Milliards de dollars et vise à atteindre 25 Milliards de dollars à l'horizon 2025. Cette évolution est le résultat d'une vision moderne, ambitieuse et stratégiquement cohérente avec l'économie algérienne et internationale. [\[1\]](#page-79-2)

## <span id="page-17-0"></span>**1.4 Les facteurs clés du succès de cevital**

 Malgré l'arrivée de nouveaux concurrents sur le marché local et international, Cevital garde toujours sa place de leader dans son domaine. Et cela grâce à :

- Le réinvestissement systématique des gains dans des secteurs porteurs à forte valeur ajoutée.
- La recherche et la mise en œuvre des savoir-faire technologiques les plus évolués.
- L'attention accordée au choix des hommes et des femmes, à leur formation et au transfert des compétences.
- L'esprit d'entreprise.
- Le sens de l'innovation.
- La recherche de l'excellence.
- La fierté et la passion de servir l'économie nationale[.\[2\]](#page-79-3)

## <span id="page-17-1"></span>**1.5 Les objectifs visés par cevital**

Les objectifs visés par Cevital peuvent se présenter comme suit :

- L'Extension de ses produits sur tout le territoire national.
- L'Importation des graines oléagineuses pour l'extraction directe des huiles brutes.
- L'Encouragement des agriculteurs par des aides financières pour la production de ces graines localement.
- L'Optimisation de ses offres d'emploi sur le marché du travail.
- La modernisation de ses installations et adoption de nouvelles démarches de gestion technique afin d'augmenter le volume de sa production.
- La Réponse aux besoins du client.
- L'Accroissement du chiffre d'affaire.
- <span id="page-17-2"></span>Positionner ses produits sur le marché étranger par leurs exportations.

## **1.6 L'organigramme général du cevital**

 Le diagramme suivant donne une vue générale sur les différents organes constituant le complexe Cevital :

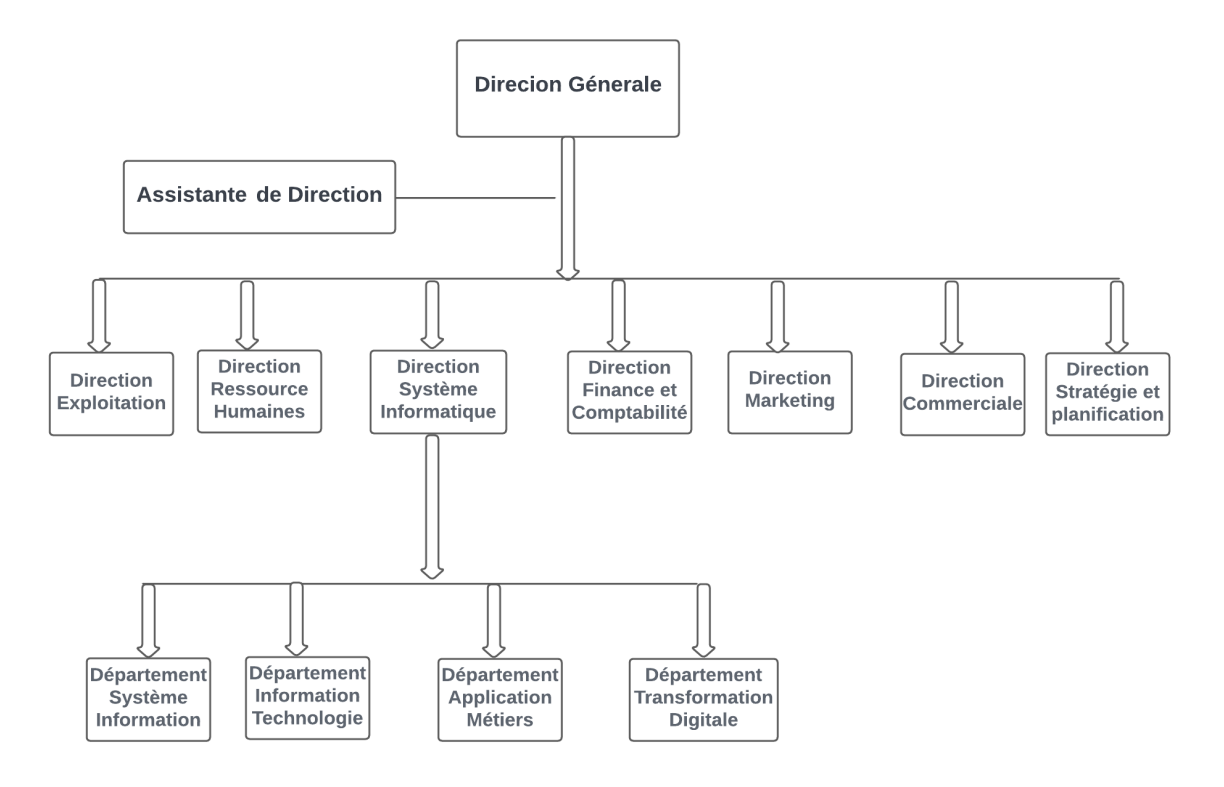

**Figure 2 l'organigramme général de cevital.**

## <span id="page-18-1"></span><span id="page-18-0"></span>**1.7 Présentation de la direction du système d'information**

 Cevital donne une grande importance au domaine de l'informatique qui possède un système d'information et une direction d'informatique.

 Notre stage s'est déroulé au sein de la direction des systèmes d'information de cevital agro-alimentaire Bejaia plus exactement dans le département des applications métier, cette dernière a pour but d'assurer la mise en place des moyens des technologies de l'information nécessaire pour supporter et améliorer l'activité, la stratégie et la performance de l'entreprise.

 Elle doit ainsi veiller à la cohérence des moyens informatiques et de communication mises à la disposition des utilisateurs, à leur mise à niveau, à leur maîtrise technique et à leur disponibilité et opérationnalité permanente et en toute sécurité.

 Rajoutant a ça elle est définit dans le cadre des plans pluriannuels les évolutions nécessaires en fonction des objectifs de l'entreprise et des nouvelles technologies aussi.

Elle se décompose en plusieurs départements, dont l'organigramme est le suivant :

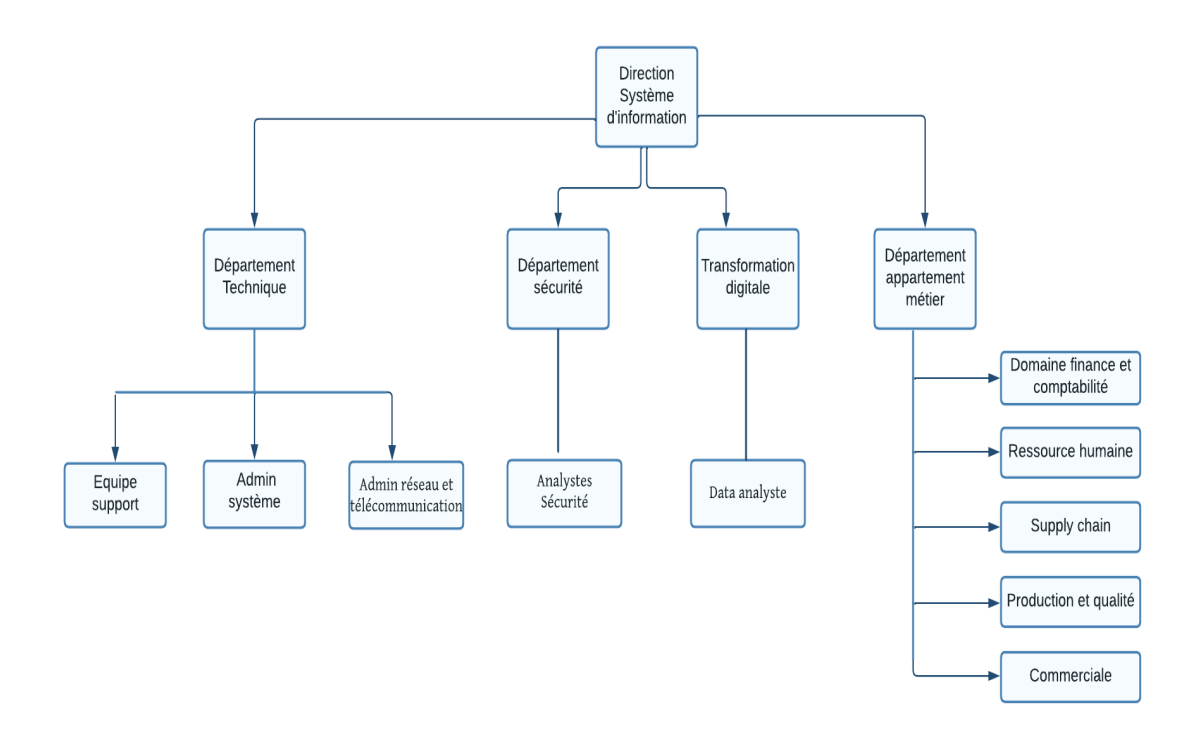

<span id="page-19-0"></span> **Figure 3 l'organigramme de la DSI** 

#### **1.7.1 Département technique**

Ce département est constitué de trois services qui sont définis ci-dessous

#### **Admin réseau et télécommunication**

Il s'agit d'un service qui assure le bon fonctionnement du réseau informatique

#### **Admin système**

 il s'occupe de ce qui concerne la messagerie électronique, la gestion des utilisateurs (Active Directory) et les manipulations de domaine.

#### **Equipe support**

 Il est composé de techniciens qui s'occupent principalement de toutes les interventions de maintenance informatique et de préparation des nouveaux équipements.

### **1.7.2 Département sécurité**

 Ce département couvre la partie des risques associés aux activités nécessitant un système d'information (SI), visant à aider l'entreprise à piloter les projets de sécurité au regard d'une évaluation des risques réels liés au système d'information

#### **1.7.3 Département transformation digitale**

La transformation digitale est également synonyme d'agilité et de résilience en cas de crise**,** son objectif est de repenser toute l'organisation de cevital pour intégrer les nouvelles technologies digitales disponibles dans ses activités, afin d'atteindre certains objectifs commerciaux stratégiques

#### **1.7.4 Département applications métiers**

 Ce département a pour objectif d'assurer et de faciliter la gestion des différentes ressources ou produits de l'entreprise à l'aide des applications qui s'occupent de : GMAO (Gestion de la Maintenance Assisté par Ordinateur) :coswin. Traçabilité : skyper. Reporting : ETL reportone. Sauvegarde : backupExec. Gestion des ressources humaines : kelio

## <span id="page-20-0"></span>**1.8 Description des besoins de l'entreprise**

#### **1.8.1 Les problématiques de l'usine**

 Parmi les majeurs problèmes de CEVITAL on compte la difficulté d'établir des comptes rendus (des reporting) de la journée précédente sur la situation de la production et du stock aux différentes parties concernées.

 Les différentes unités de cevital possèdent un logiciel nommé le FRP (Financial Ressources Planning) qui est un logiciel de la partie finance et comptabilité, et ce dernier gère les ventes, les achats et les stocks des matières achetées mais pas la production et le stock de ce qui a été produit. Par exemple la quantité d'un produit fini et intermédiaire produite et en stock change chaque jour au niveau des différente unités de production de l'usine, et vu la localisation géographique éloignée de certaine unités externes, il est difficile de collecter les données des différentes unités de production et de générer des

rapports sur les quantités produites et en stock et faire des analyses sur l'évolution de la production par rapport au temps.

 L'enjeu réside dans le fait de pouvoir réaliser une solution complète pour l'entreprise, qui puisse permettre aux utilisateurs de saisir quotidiennement des déclarations de la production réalisée la journée précédente ainsi que la situation des stocks entreposés au niveau de l'usine .

#### **1.8.2 La solution**

 Notre travail consiste à mettre en place une solution pour pouvoir résoudre la problématique de l'entreprise mentionnée précédemment. Cette solution doit permettre :

- De fournir une meilleure vue sur les données de la production de l'entreprise en générant des reportings journaliers.
- D'offrir des informations fiables, cohérentes et pertinentes et en temps voulu, dans l'objectif d'aider à la prise de décision.
- D'anticiper sa rentabilité et de mener les bonnes actions pour optimiser ses performances globales.
- D'effectuer un bon suivi de la production afin d'éviter les ruptures de stock.
- De sélectionner des données précises sur un secteur de production particulier.
- D'effectuer des calculs et établir des statistiques à travers les données récoltées par l'application.
- De réaliser des synthèses détaillées de la production de l'entreprise.

## <span id="page-21-0"></span>**1.9 Application web**

#### **1.9.1 La définition d'une application web**

 Une application web désigne un logiciel applicatif hébergé sur un serveur et accessible via un navigateur web.

 Contrairement à un logiciel traditionnel, l'utilisateur d'une application web n'a pas besoin de l'installer sur son ordinateur. Il lui suffit de se connecter à l'application à l'aide de son navigateur. La tendance actuelle est d'offrir une expérience utilisateur et des fonctionnalités équivalentes aux logiciels directement installés sur les ordinateurs. Les

technologies utilisées pour développer les applications web sont les mêmes que celles employées dans la création des sites internet. [\[3\]](#page-79-4)

#### **1.9.2 Les avantages de l'application web**

On peut résumer les principaux avantages d'une application web de la manière suivante :

- Maîtrise de votre budget et diminution des coûts (la mise de départ est inexistante, aucune mise à niveau de votre infrastructure).
- $\triangleright$  Gain de temps (la mise en œuvre et le déploiement sont plus rapides tout est installé, la circulation et le partage des données entre utilisateurs sont optimisés)
- Accessibilité optimisée (accès universel depuis n'importe quel type de poste : PC, portables, téléphone mobile, tablette, vos données sont disponibles 24h sur 24 et 7j sur7).
- $\triangleright$  Meilleure gestion de la sécurité (profitez des moyens des grandes infrastructures de Datacenter, accès aux données sont contrôlés par identification et certificats, Sauvegarde des automatiques).
- $\triangleright$  Evolution et innovation continue (vous bénéficiez toujours de la version la plus récente). [\[3\]](#page-79-4)

## <span id="page-22-0"></span>**1.10 Plateformes d'application**

 La plate-forme d'application est la plate-forme sur laquelle l'application s'exécute. Les applications modernes s'appuient sur des plates-formes d'application pour intégrer les différents types d'outils nécessaires pour créer, exécuter et déployer avec succès des applications pour les utilisateurs finaux. [\[4\]](#page-79-5)

## <span id="page-22-1"></span>**1.11 Serveurs d'applications**

 Un serveur d'application est un terme apparu dans le domaine des applications web. Il s'agit d'un logiciel d'infrastructure qui fournit un contexte d'exécution pour les composants d'application, Le serveur d'applications collabore avec le serveur web pour renvoyer une réponse personnalisée dynamique à une requête d'un client, parmi les principaux serveurs d'applications : apache tomcat, borland entreprise server, citrix etc. [\[5\]](#page-79-6)

## <span id="page-23-0"></span>**1.12 Technologies utilisées dans le développement d'applications web**

 Technologie de développement correspond à un choix structurant lié à l'aspect général du projet. Il est obligatoire de prendre les compétences techniques avant de déterminer les technologies de développement, qui se composera quoi qu'il arrive de 3 axes **:**

#### **1.12.1 Bases de données**

 Une base de données est une collection organisée d'informations structurées, généralement stockées électroniquement dans un système informatique. Ces données doivent pouvoir être utilisées par des programmes, par des utilisateurs différents[.\[6\]](#page-79-7) [\[7\]](#page-79-8)

#### **1.12.2 Le langage de développement**

 C'est un langage qui est utilisé pour faire des algorithmes et développer des programmes. Ce sont notamment ces algorithmes qui sont utilisés dans la production des programmes permettant à ces derniers de fonctionner correctement (java, J2EE, .Net, PHP, C++...). [\[8\]](#page-79-9)

#### **1.12.3 Les outils de développemen**t

 Les outils de développement d'application Web permet de créer des applications Web auxquelles les utilisateurs peuvent accéder sur Internet via leurs navigateurs Web (Api, Framework, logicielle etc.). [\[9\]](#page-79-10)

 Il est donc très important d'identifier les besoins, notamment en termes de connaissances. Pour pouvoir consolider une stratégie de développement fiable

## <span id="page-24-0"></span>**1.13 Conclusion**

L'étude de l'existant nous a permis de dégager les insuffisances et les manques dues au mode de travail classiques ce qui handicape le bon fonctionnement du système. Le diagnostic de l'existant nous a amené à proposer des suggestions (automatiser le système) comme l'unique issue pour une meilleure gestion et une bonne organisation.

 Dans ce qui suit nous allons détailler la solution proposée en essayant de répondre aux objectifs tracés et ainsi satisfaire les souhaits des utilisateurs.

# <span id="page-25-0"></span>**Chapitre 2 Analyse de besoins et conception**

*« Puisse chacun avoir la chance de trouver justement la conception de la vie qui lui permet de réaliser son maximum de bonheur. »*

*"Friedrich Nietzsche"*

## <span id="page-26-0"></span>**2.1 Introduction**

 Dans le cycle de vie de notre projet, la spécification des exigences est indispensable pour donner une bonne description et analyse de notre système, ainsi que le processus de conception représente une phase primordiale et déterminante, alliant des compétences très diverses pour produire une application de haute qualité.

 Dans ce chapitre nous allons présenter les différents acteurs de notre système, leurs rôles, les différentes interactions avec le système ainsi que les besoins, qui seront modélisés par un diagramme de cas d'utilisation pour obtenir une vue claire des besoins du projet, ensuite nous allons présenter les diagrammes de séquences et le diagramme de classe, et nous allons construire le modèle relationnel à partir des classes de l'application, et cela en suivant les règles du passage au model relationnel.

## <span id="page-26-1"></span>**2.2 Présentation de l'UML**

UML (Unified Modeling Language) se définit comme un langage de modélisation graphique et textuel destiné à comprendre et décrire des besoins, spécifier et documenter des systèmes, esquisser des architectures logicielles, concevoir des solutions et communiquer des points de vue. [\[10\]](#page-79-11)

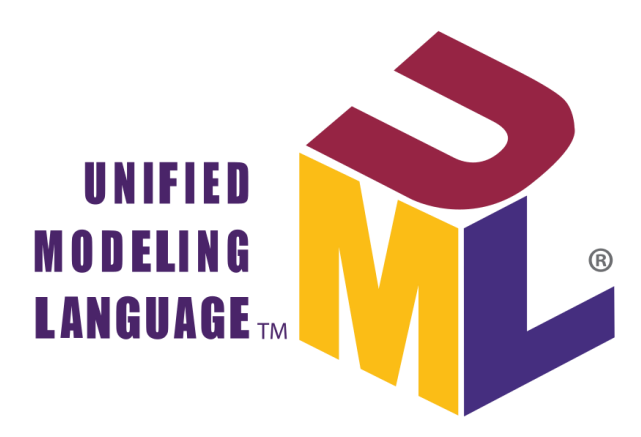

**Figure 4 Langage de modélisation unifié**

## <span id="page-26-3"></span><span id="page-26-2"></span>**2.3 Objectifs de l'application**

La gestion de la production et de stock regroupent l'ensemble des activités visant à administrer, diriger et organiser la production et le stock de cevital dans le but

d'optimiser leurs performances, pour le bon fonctionnement et la bonne gestion de cevital, les responsables doivent avoir un contrôle sur les produits en production et en stock.

 L'objectif de notre application est d'assurer le suivi journalier des quantités de produits finis et intermédiaires produites et en stock au niveau des différentes unités de production de l'usine , Cela permet par la suite de réaliser des rapports sur la situation de la production et des stocks aux différentes parties concernées dans le but d'augmenter et d'améliorer les rendements, la qualité de la production et d'éviter les ruptures de stock.

## <span id="page-27-0"></span>**2.4 Spécification des besoins fonctionnels**

 Les besoins fonctionnels se rapportent aux fonctionnalités que l'application doit offrir pour répondre au besoin des utilisateurs (c'est-à-dire quelles sont ses caractéristiques et ses fonctions.). En partant de ce principe notre application doit permettre :

#### <span id="page-27-1"></span>**2.4.1 La Gestion de déclaration de production et de stock en j+1 (jour+1)**

 Nous pouvons suivre toutes les étapes (stock, production) tout en ayant les différents documents concernant nos produits grâce à une analyse fine des données techniques (code de produit, unité de produit, quantité de produit, famille de produit, nature de produit etc.…), ce qui permet une gestion plus flexible

#### <span id="page-27-2"></span>**2.4.2 Rapport et analyse de la production et du stock**

 Cette opération consiste à générer des rapports qui aident à rendre les informations plus compréhensibles et plus organisées. Ce qui permet par la suite de faire des analyses sur les informations concernées.

 Les rapports et les analyses sont très importants pour résumer les informations et fournir des recommandations afin que Le Groupe Cevital puisse continuer à innover et à croitre. [\[11\]](#page-79-12)

#### <span id="page-27-3"></span>**2.4.3 La Gestion des utilisateurs de l'application**

 Le système doit assurer la gestion des utilisateurs par l'ajout, la suppression et la modification, il doit permettre aux utilisateurs de se connecter en utilisant un login et un password

 Lors de l'ajout, le système doit associer un login et un mot de passe à l'utilisateur ajouté.

 Lors de la suppression d'un utilisateur, l'opération de suppression de celui-ci et son login et mot de passe doit être effectué automatiquement dans la base de données.

 Lors d'une modification, une mise à jour sera effectuée automatiquement dans la base de données.

#### <span id="page-28-0"></span>**2.4.4 La gestion des données**

 Le système doit ajouter modifier ou supprime toutes les données de base de l'application (unité de production, produit, famille de produit, les utilisateurs, etc.…).

## <span id="page-28-1"></span>**2.5 Spécification des besoins non fonctionnels**

Les besoins non fonctionnels sont des spécifications qui décrite les capacités opérationnelles et les contraintes du système et permettent l'amélioration de la qualité logicielle et décrivent les propriétés générales d'un système tels que :

#### <span id="page-28-2"></span>**2.5.1 Le contrôle d'accès:**

Il s'agit de l'authentification et l'autorisation

- **Authentification** : le système doit permettre à l'utilisateur de saisir son login et son mot de passe pour pouvoir accéder au système en assurant le contrôle d'accès.
- **Autorisation :** cette propriété consiste à déterminer le niveau d'accès accordé à chaque utilisateur

#### <span id="page-28-3"></span>**2.5.2 L'ergonomie des interfaces et la facilité d'utilisation**

 Le système doit être facilement utilisable et disposé d'interfaces conviviales, le désigne doit permettre une identification immédiate de ses différents éléments pour permettre à l'utilisateur d'accéder de manière intuitive à ce qu'il cherche, dès la première utilisation.

#### <span id="page-28-4"></span>**2.5.3 Fiabilité**

 Elle est parmi les qualités les plus importantes pour le succès d'une application web, l'application doit assurer sa mission sans défauts, sans bug...

#### <span id="page-29-0"></span>**2.5.4 Accessibilité**

Cette propriété permet à plusieurs utilisateurs d'utiliser le système simultanément.

#### <span id="page-29-1"></span>**2.5.5 La modularité de l'application**

<span id="page-29-2"></span> Le code source doit être compréhensible par simple lecture, notamment en respectant les règles de gestion et les normes de développement.

## **2.6 Méthode de conception**

 Pour mener bien notre travail il est utile d'utiliser une méthode de conception adéquate, pour cela nous avons opté pour l'une des méthodes agile XP.

## **2.6.1 Définition méthode XP**

 La programmation eXtrème dite XP (eXtreme Programming) est une méthodologie efficace de développement rapide de logiciels dédiée à des petites équipes et qui exige que les membres de cette équipe de développeurs soient physiquement proches les uns des autres. XP définit une discipline de développement qui permet de diminuer le coût du changement dans le logiciel, à tel point qu'il devient plus avantageux de prendre la décision le plus tard possible, en attendant les résultats concrets issus du développement lui-même. Les spécifications peuvent alors être élaborées progressivement tout au long du développement en enchaînant des itérations rapides de spécification, développement et livraison. Le client peut ainsi guider le développement tout au long du projet. XP rend possible simplement et efficacement le développement en groupe de travail dont le but est de fournir un logiciel de qualité. [\[12\]](#page-79-13) [\[13\]](#page-79-14)

 On a choisi la méthode XP car c'est une méthode qui est réservée pour les petits groupes et qui est basée sur les valeurs suivantes : le courage, la simplicité, la communication, le respect et le feedback.

## **2.7 Le modèle MVC**

Il existe plusieurs modèle de conception (MVC,Redux,SRR...) mais on a opté pour le modèle MVC car c'est un modèle qui est déjà prédéfini dans le Framwork laravel qu'on a utilisé .

MVC est un patron de conception (design pattern en anglais) très répandu pour réaliser des sites web. Ce patron de conception est une solution éprouvée et reconnue permettant de séparer l'affichage des informations, les actions de l'utilisateur et l'accès aux données. [\[14\]](#page-79-15)

Comme son nom l'indique, le design pattern MVC est composé de trois couches :

## ✓**La couche modèle**

 Tout ce qui concerne le traitement, le stockage et la mise à jour des données de l'application doit être contenu dans cette couche nommée "Modèle" (le M de MVC).

## ✓**La couche vue**

 Tout ce qui concerne l'interaction avec l'utilisateur et la présentation des données (Mise en forme, affichage) doit être contenu dans la couche nommée "Vue" (le V de MVC).

### ✓**La couche contrôle**

 Tout ce qui concerne le contrôle des actions de l'utilisateur et des données doit être contenu dans cette couche nommée "Contrôle" (le C de MVC).

 En pratique, le modèle correspond aux objets java, la vue correspond aux pages JSP, et le contrôleur correspond aux Servlet.

# **2.8 Illustration du modèle MVC**

 La figure ci-dessous illustre le modèle MVC qu'on a opté dans la réalisation de notre application web :

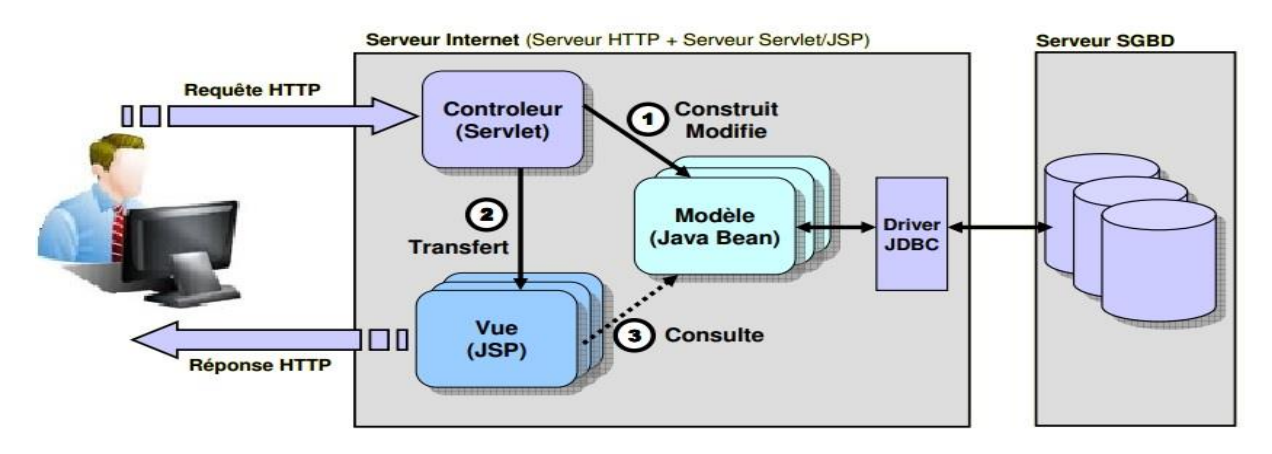

<span id="page-30-0"></span>**Figure 5 une architecture Model View Controller.** [\[15\]](#page-79-1)

## <span id="page-31-0"></span>**2.9 Spécification des acteurs**

 Afin d'avoir un système évolutif, nous devons non seulement assurer l'interaction entre le système et ses utilisateurs (acteur) mais aussi de la rendre plus simple et facile à utiliser, un acteur représente l'abstraction d'un rôle joué par des entités externes en utilisant le système ou une partie de ses fonctionnalités à travers ses différentes interfaces. Dans notre cas les utilisateurs se divisent en 4 types d'acteurs :

#### <span id="page-31-1"></span>**2.9.1 Administrateur de l'application (base de données)**

 Cet acteur est le plus essentiel, il a tous les privilèges au niveau de la gestion et de l'administration.

#### <span id="page-31-2"></span>**2.9.2 Gestionnaire de production**

 Cet acteur a le privilège de réaliser quotidiennement des saisies (déclarations) de la production réalisée la journée précédente dans les différentes unités de production.

#### <span id="page-31-3"></span>**2.9.3 Gestionnaire de stock**

 Cet acteur a le privilège de suivre la situation des stocks entreposés au niveau des différentes unités de production.

#### <span id="page-31-4"></span>**2.9.4 Utilisateur 'consultation'**

Cet acteur a le privilège de générer des rapports à partir des données saisi par les gestionnaires de production et de stock sous la forme des fichiers Excel.

Le tableau suivant présente les différents cas d'utilisation de notre application :

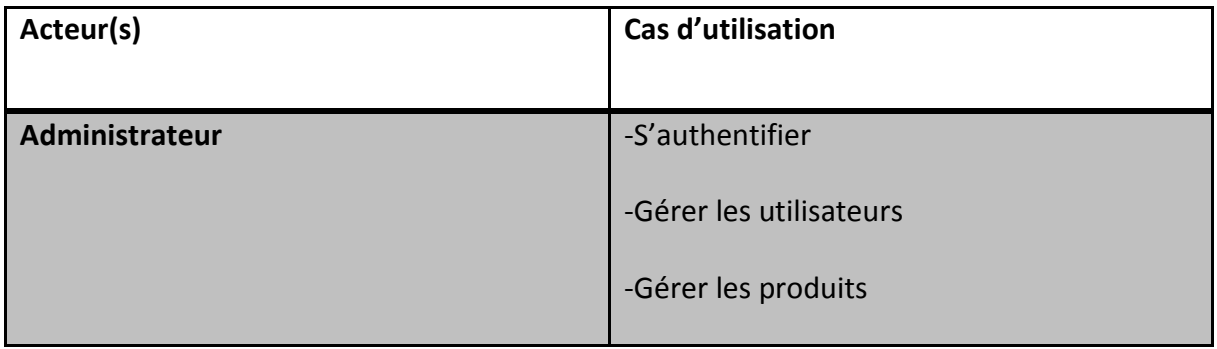

# *Analyse de besoins et conception*

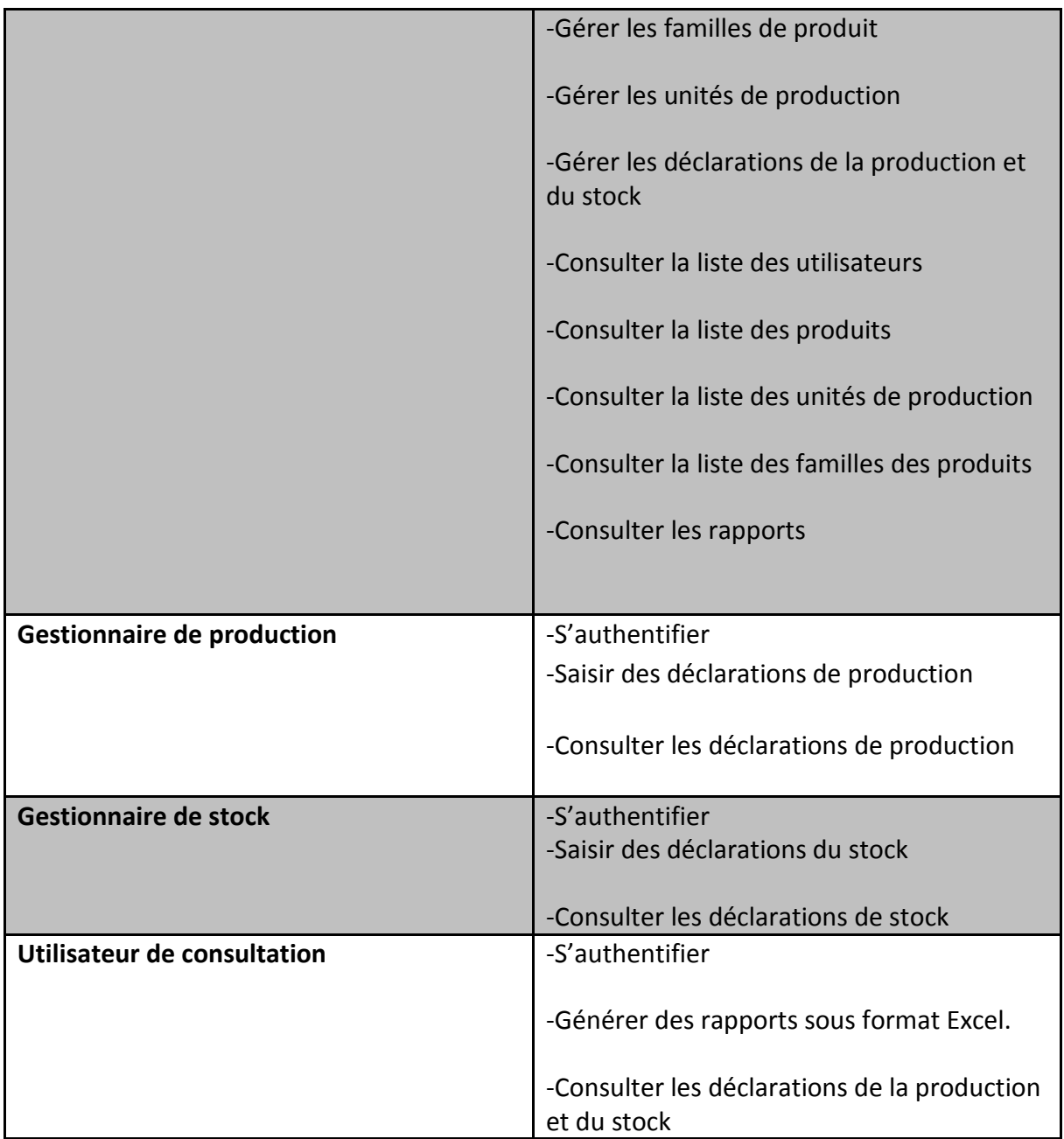

#### **Tableau 1 identification des acteurs avec les fonctionnalités**

## <span id="page-32-1"></span><span id="page-32-0"></span>**2.10 Diagramme de contexte**

Le diagramme de contexte c'est un diagramme qui intervient au début et il représente l'ensemble des différents acteurs qui interagissent avec notre système.

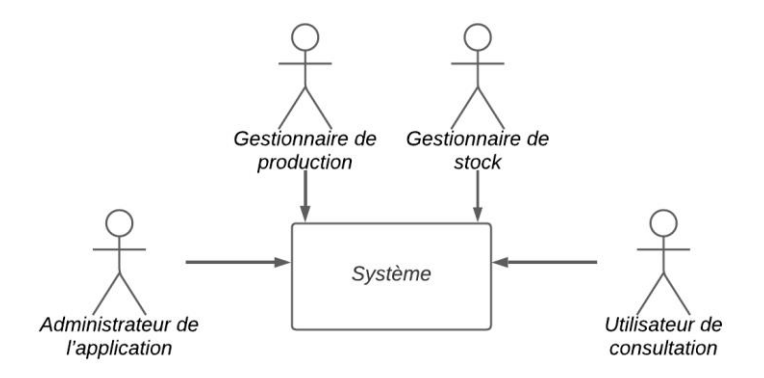

**Figure 6 diagramme de contexte de notre système***.*

## <span id="page-33-2"></span><span id="page-33-0"></span>**2.11 Diagramme de cas d'utilisation**

Un cas d'utilisation (use case) représente un ensemble de séquences d'actions réalisées Par le système, et produisant un résultat observable intéressant pour un acteur particulier.

 Un cas d'utilisation modélise un service rendu par le système. Il exprime les interactions acteurs/système et apporte une valeur ajoutée « notable » à l'acteur concerné. L'objectif Principal est que l'ensemble des cas d'utilisation doit décrire exhaustivement les exigences Fonctionnelles du système. [\[16\]](#page-79-16)

Les relations entre les cas d'utilisation **:**

 **La relation d'inclusion**: Formalisée par le mot clé « include », le cas d'utilisation de base en incorpore explicitement un autre de façon obligatoire.

 **La relation d'extension** : formalisée par le mot clé « extend », le cas d'utilisation de base en incorpore explicitement un autre, de façon optionnelle.

 **La relation de généralisation**: les cas d'utilisation descendants héritent de la description de leur parent commun. [\[17\]](#page-80-0)

### <span id="page-33-1"></span>**2.11.1 Le diagramme de cas d'utilisation de l'administrateur**

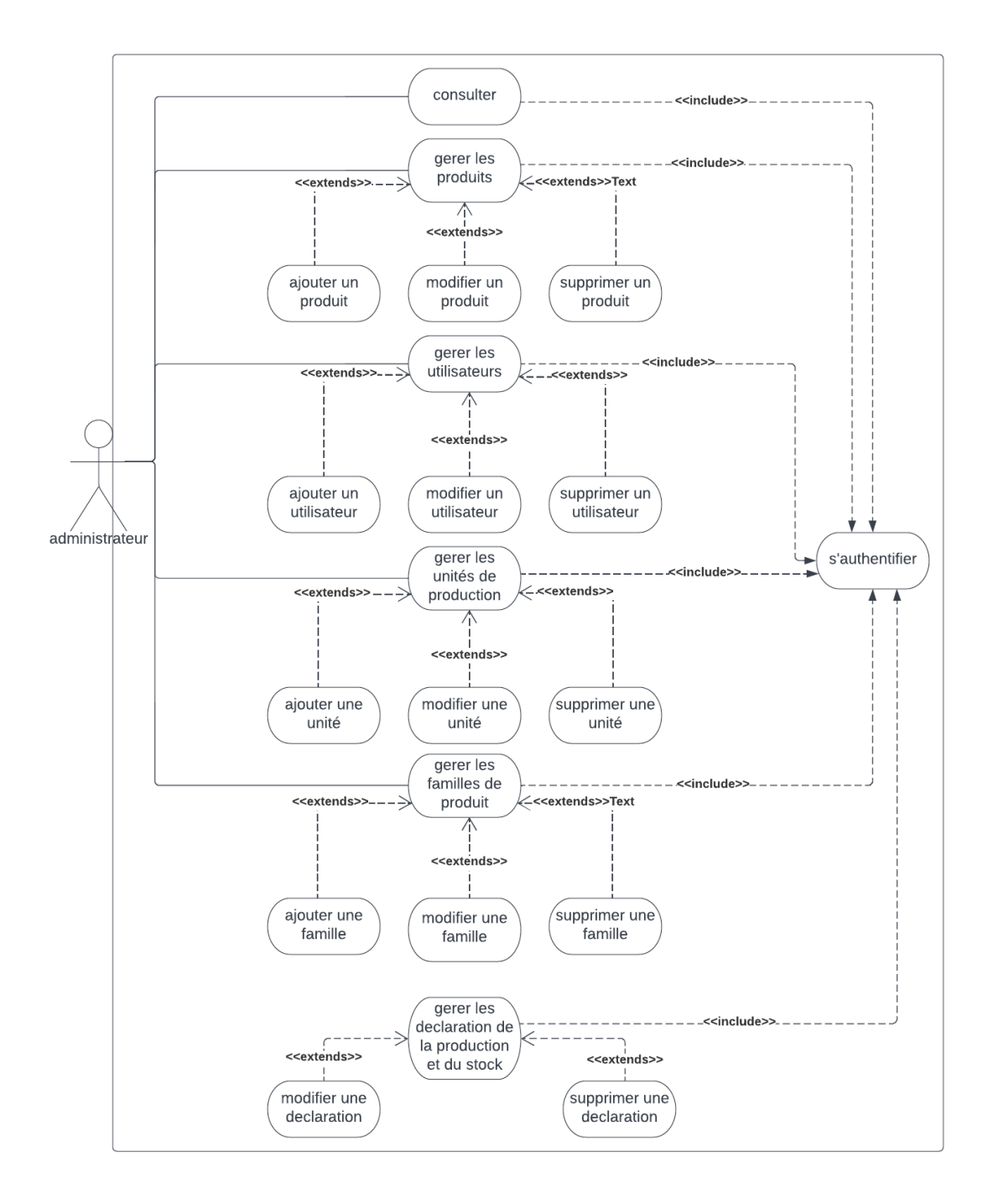

#### **Figure 7 diagramme de cas d'utilisation de l'administrateur**

<span id="page-34-0"></span>**Description de la figure** : la figure7 ci-dessus montre ce qu'un administrateur réalise comme taches dans le système.

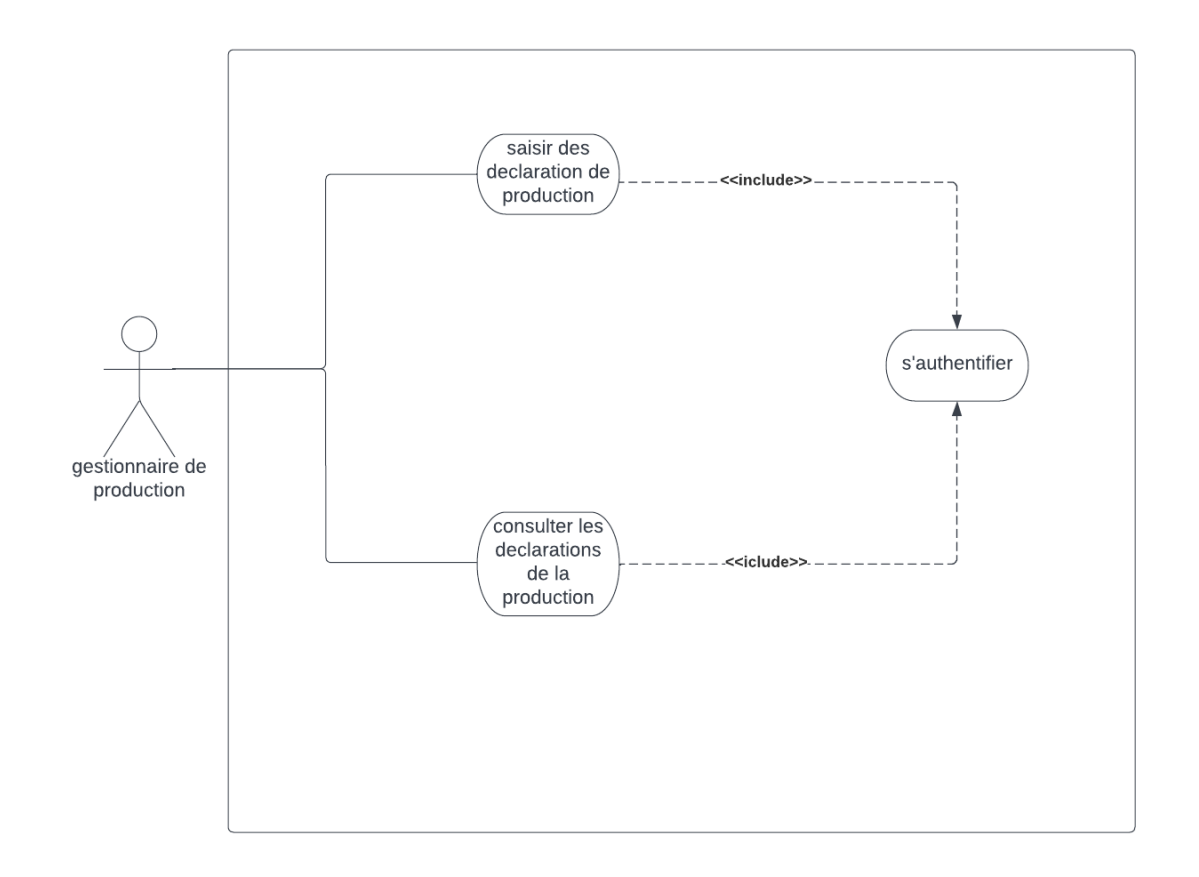

# <span id="page-35-0"></span>**2.11.2 Le diagramme de cas d'utilisation du gestionnaire de production**

<span id="page-35-1"></span>**Figure 8 diagramme de cas d'utilisation du gestionnaire de production.**

**Description de la figure** : la figure8 ci-dessus nous montre les différentes tâches du gestionnaire de production dans notre système.
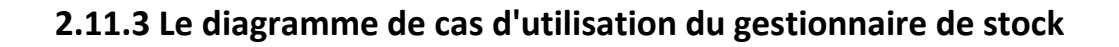

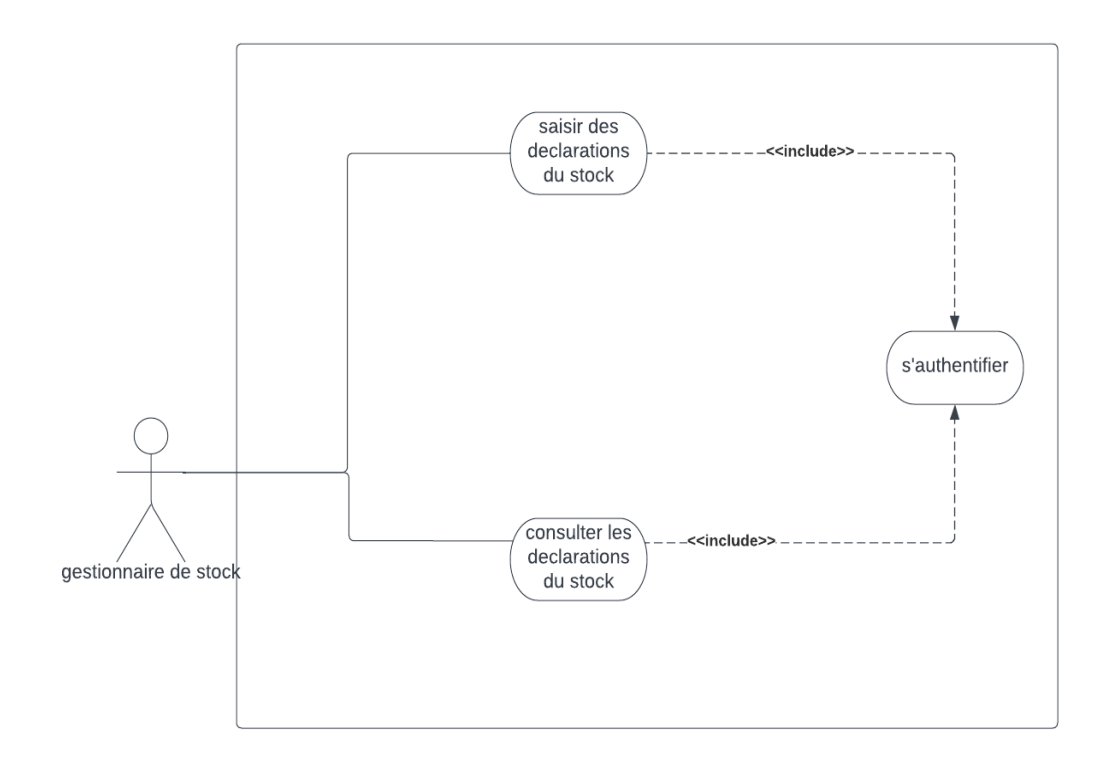

**Figure 9 diagramme de cas d'utilisation du gestionnaire de stock.**

**Description de la figure** : la figure9 ci-dessus nous montre les différentes tâches du gestionnaire de stock dans notre système.

# **2.11.4 Le diagramme de cas d'utilisation de l'utilisateur 'consultation'**

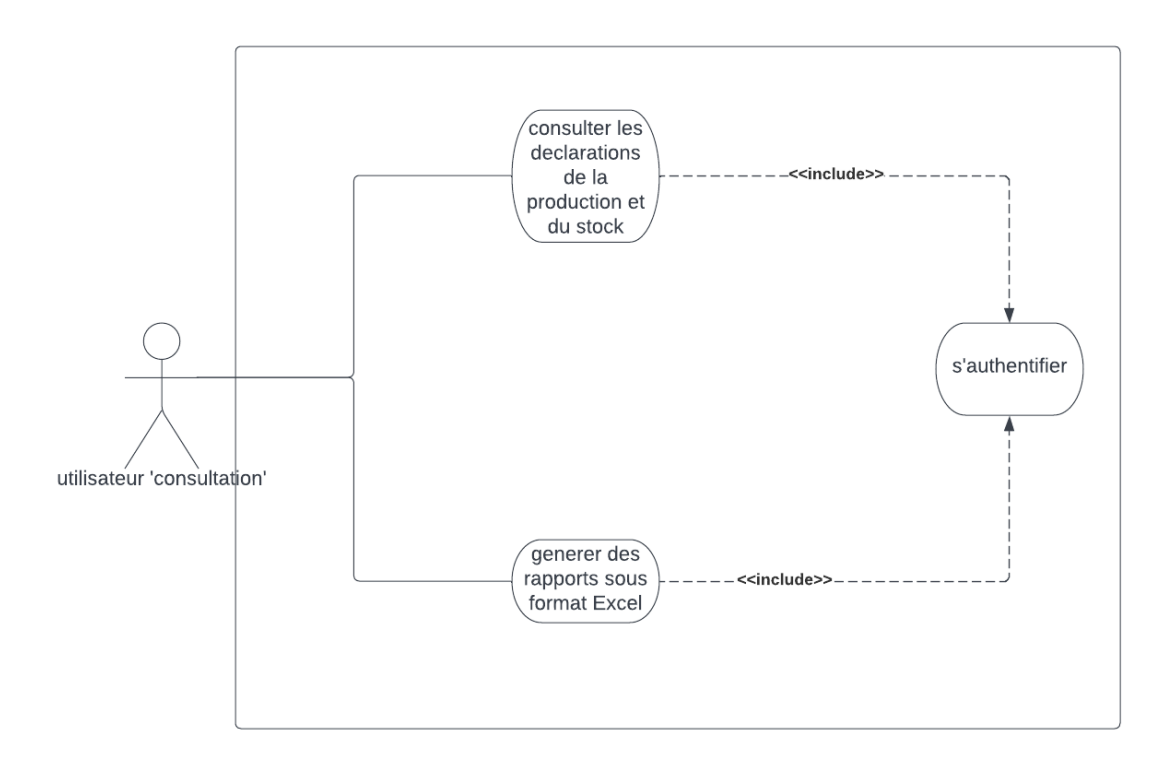

**Figure 10 diagramme de cas d'utilisation de l'utilisateur 'consultation'.**

**Description de la figure** : la figure10 ci-dessus nous montre les différentes tâches de l'utilisateur 'consultation' dans notre système.

# **2.12 Description textuelle des cas d'utilisation**

Chaque cas d'utilisation d'un système doit être définit textuellement, cela consiste à :

- **Identifier le cas** : résumé de son objectif, les acteurs impliqués.
- **-Décrire un scénario nominal :** un ensemble de message échangé entre les Acteurs et le système il s'agit ici de décrire le déroulement idéal des actions, ou tout va pour le mieux
- **Un scenario alternatif :** un ensemble d'actions qui s'exécutent si les conditions dans le scénario nominal ne sont pas validées
- **Un scenario d'exception** : on parlera de scénario d'exception lorsqu'une étape du déroulement pourrait être perturbée à cause d'un événement anormal

# **2.12.1 Description de cas d'utilisation « s'authentifier »**

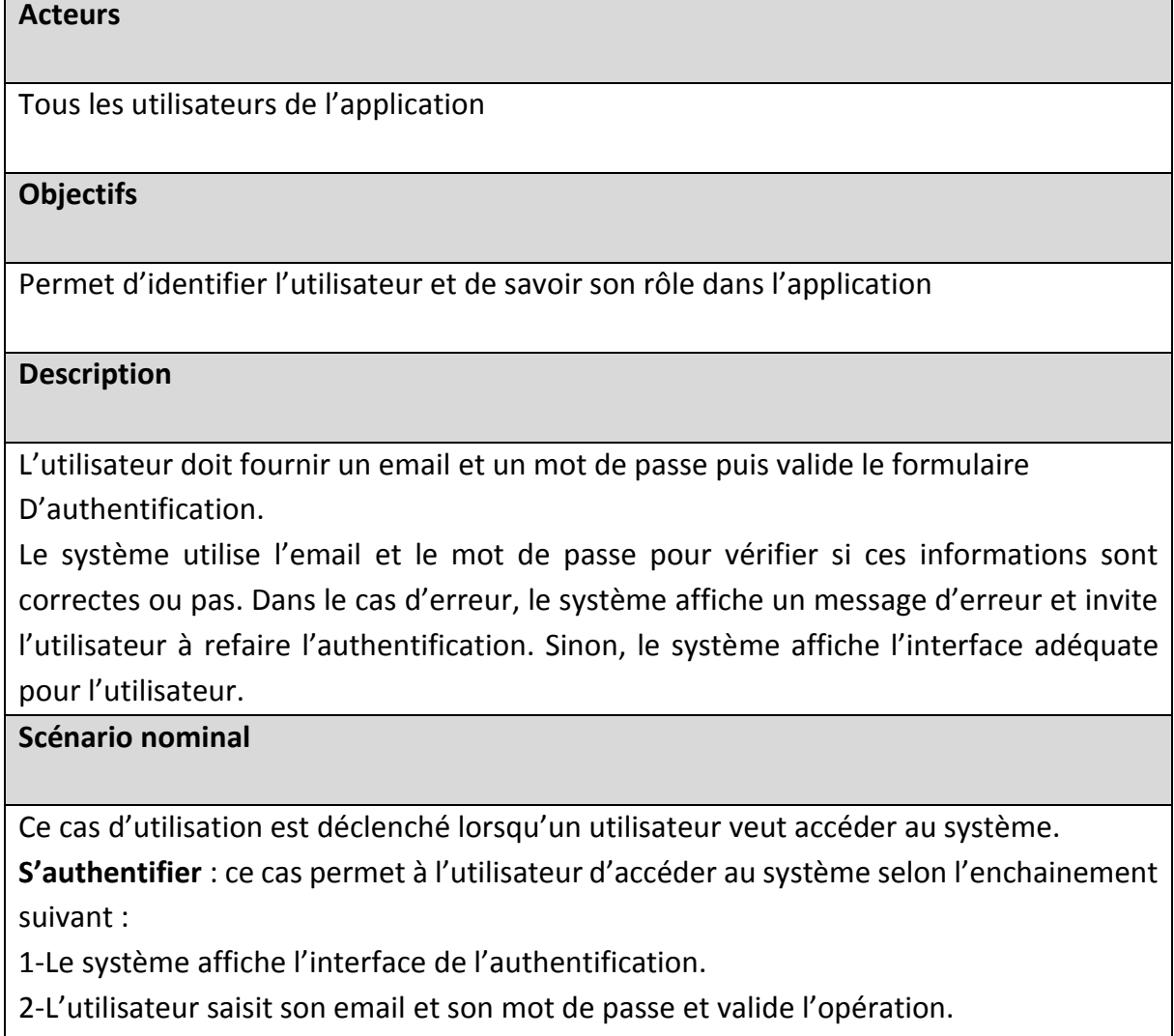

3-Le système effectue des vérifications.

•Si l'utilisateur a omis l'email ou le mot de passe alors il faut exécuter.

[Exception01 : ChampsVides]

•Si l'email et/ou mot de passe ne sont pas corrects alors il faut exécuter.

[Exception02 : ChampsIncorrects]

4-Dans le cas de succès, le système affiche l'interface d'accueil correspondante à

l'utilisateur.

#### **Scenario d'exception**

**Exception 1 :** le système notifie une erreur à l'utilisateur lui indiquant qu'il a oublié un ou plusieurs champs à saisir, et l'invite à compléter les champs manquants. **Exception 2** : le système indique à l'utilisateur qu'une erreur est détectée liée a

Son email et/ou son mot de passe, il l'invite à ressaisir son email et/ou son mot de passe.

#### **Tableau 2 description de cas d'utilisation « s'authentifier »**

#### **2.12.2 Description de cas d'utilisation « gérer les utilisateurs »**

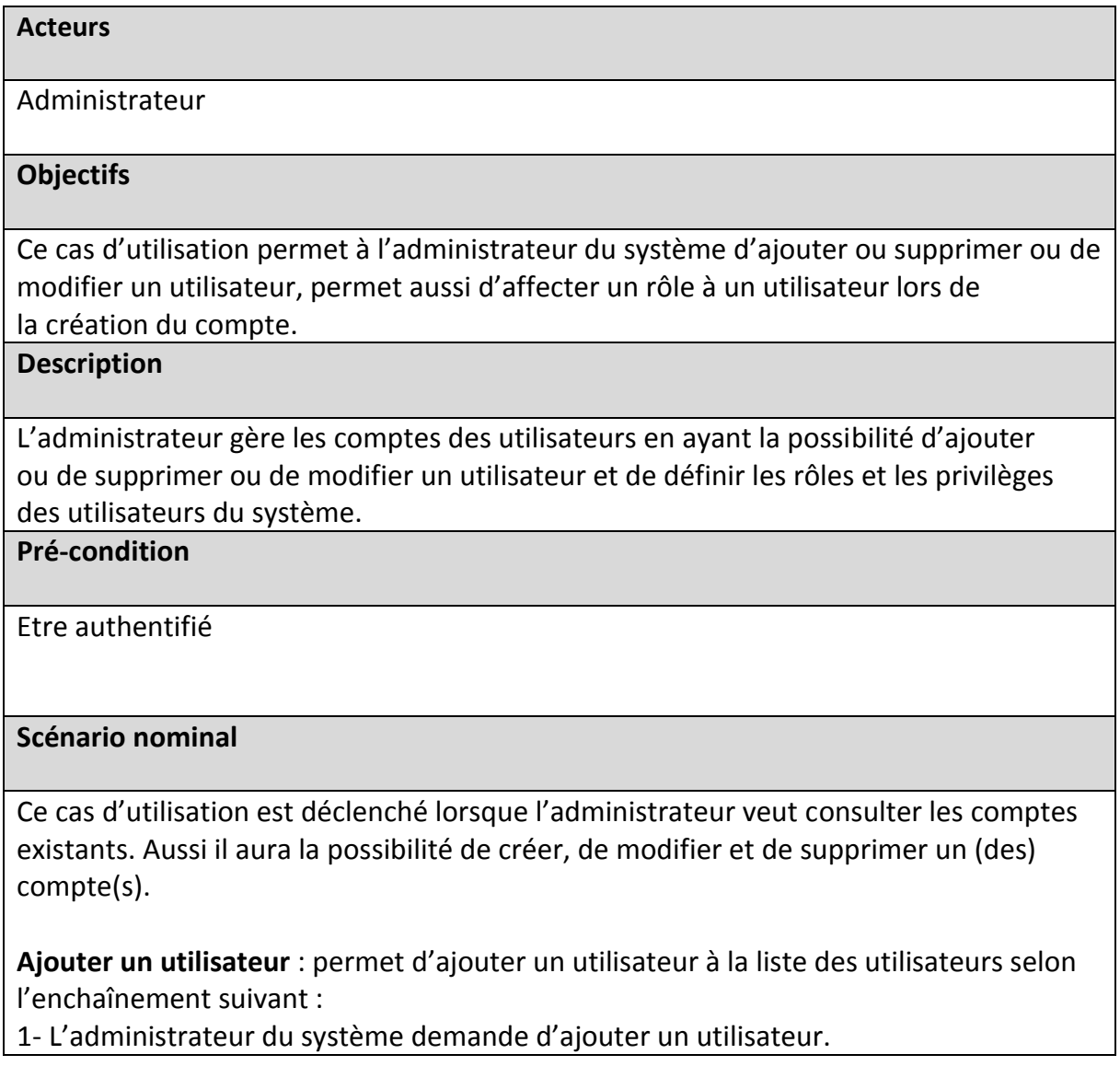

2- Le système affiche la fiche des renseignements pour l'utilisateur à ajouter.

3- L'administrateur du système saisit les informations nécessaires en indiquant le

rôle de l'utilisateur (gestionnaire de production, gestionnaire du stock ou utilisateur de consultation) et valide la création.

4- Le système effectue des vérifications :

•Si l'utilisateur a omis un champ de saisi alors il faut exécuter

[Exception01 : ChampsVides]

5- Dans le cas de succès, le système crée un compte pour le nouvel utilisateur, le sauvegarde, et retourne un avis d'enregistrement.

**Supprimer un utilisateur** : permet la suppression d'un utilisateur selon l'enchaînement suivant :

1- L'administrateur du système demande la liste des utilisateurs.

2- Le système retourne la liste des utilisateurs.

3- L'administrateur du système sélectionne l'utilisateur à supprimer et valide la suppression.

3- Le système avertit l'administrateur, en lui affichant une confirmation de suppression. L'utilisateur sera supprimé dans le cas de confirmation.

Modifier un utilisateur : permet la modification d'un utilisateur selon l'enchaînement suivant :

1-L'administrateur choisit l'utilisateur à modifier.

2-Le système affiche le formulaire de l'utilisateur choisi.

3- L'administrateur modifie les champs voulus.

[Exception02 : ChampsVides]

[Exception03 : UtilisateurExiste]

-Le système met à jour les informations dans la base de données.

-Le système actualise la liste des utilisateurs et l'affiche.

#### **Scénario d'exception**

Exception1: Le système afficher un message d'erreur si l les champs obligatoires n'ont pas été sélectionnées dans le formulaire d'ajout.

Exception2: modification avec des champs vides, champs non conforme aux types : un message d'erreur sera affiché.

Exception3: L'utilisateur existe déjà : le système affiche un message « l'utilisateur existe »

# **Tableau 3 description de cas d'utilisation « gérer les utilisateurs »**

# **2.12.3 Description de cas d'utilisation « gérer les produits »**

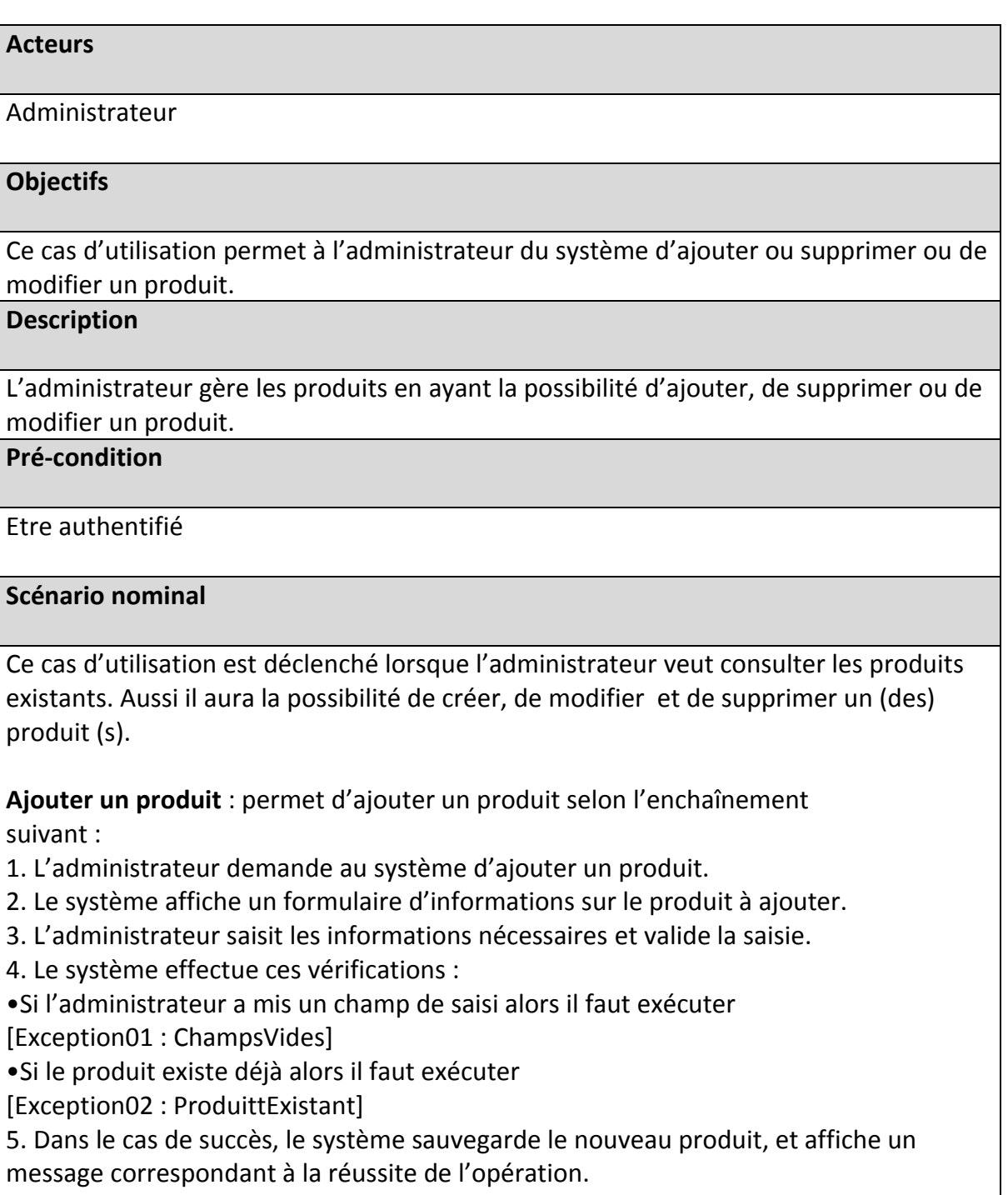

**Modifier un produit** : permet de modifier un produit selon l'enchaînement suivant :

1. L'administrateur saisi dans le champ « rechercher » la désignation du produit.

2. Le système affiche tous les produits correspondants à la recherche effectuée.

3. L'administrateur sélectionne le produit à modifier et clique sur le bouton éditer.

4. Le système affiche le formulaire de modification.

5. L'administrateur modifie les champs souhaités et valide l'opération.

6. Le système effectue des vérifications :

• Si l'un des champs n'est pas correct alors il faut exécuter

[Exception03 : ChampsIncorrects]

7. Dans le cas de succès, le système sauvegarde les nouvelles informations et confirme la modification.

**Supprimer un produit** : permet de supprimer un produit selon

l'enchaînement suivant :

1- L'administrateur saisit dans le champ « rechercher » la désignation du produit.

2- Le système effectue des vérifications :

• Si le produit n'existe pas alors il faut exécuter

[Exception04 :ProduitNonTrouvé]

3- Dans le cas de succès, le système affiche tous les produits correspondants à la recherche effectuée.

4- L'administrateur sélectionne le produit à supprimer et clique sur le bouton supprimer.

5- Le système avertit l'administrateur en lui affichant une confirmation de suppression.

6- Dans le cas où l'administrateur confirme la suppression, le produit sélectionné sera supprimé par le système.

#### **Scénario d'exception**

Exception 1 : Le système notifie une erreur à l'administrateur lui indiquant qu'il a oublié un ou plusieurs champs à saisir, et l'invite à compléter les champs manquants.

Exception 2 : Le système indique à l'administrateur que le produit existe déjà et qu'il ne peut pas l'enregistrer.

Exception 3 : Le système indique à l'administrateur qu'une erreur est détectée en signalant le(s) champ(s) incorrect(s), et l'invite à ressaisir une autre fois.

Exception 4 : Le système indique à l'administrateur que le produit n'est pas enregistré et l'invite à vérifier les données saisies.

#### **Tableau 4 description de cas d'utilisation « gérer les produits »**

# **2.12.4 Description de cas d'utilisation « gérer les familles de produit »**

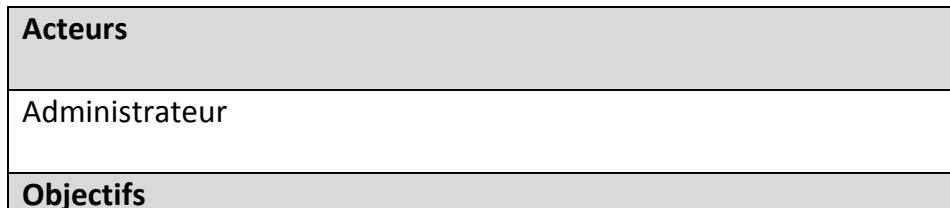

Ce cas d'utilisation permet à l'administrateur du système d'ajouter ou supprimer ou de modifier une famille de produit.

#### **Description**

L'administrateur gère les familles de produit en ayant la possibilité d'ajouter, de supprimer ou de modifier une famille.

**Pré-condition**

Etre authentifié

**Scenario nominal**

Ce cas d'utilisation est déclenché lorsque l'administrateur veut consulter les familles existantes. Aussi il aura la possibilité de créer, de modifier et de supprimer une (des) famille(s).

**Ajouter une famille** : permet d'ajouter une famille selon l'enchaînement suivant:

1. L'administrateur demande au système d'ajouter une famille.

2. Le système affiche un formulaire d'informations sur la famille à ajouter.

3. L'administrateur saisit les informations nécessaires et valide la saisie.

4. Le système effectue ces vérifications :

•Si l'utilisateur a mis un champ de saisi alors il faut exécuter

[Exception01 : ChampsVides]

•Si la famille existe déjà alors il faut exécuter

[Exception02 : FamilleExistante]

5. Dans le cas de succès, le système sauvegarde la nouvelle famille, et affiche un message correspondant à la réussite de l'opération.

**Modifier une famille** : permet de modifier une famille selon l'enchaînement suivant :

1.l'administrateur saisi dans le champ « rechercher » la désignation de la famille.

2. Le système affiche toutes les familles correspondantes à la recherche effectuée.

3. L'administrateur sélectionne la famille à modifier et clique sur le bouton éditer.

4. Le système affiche le formulaire de modification.

5. L'administrateur modifie les champs souhaités et valide l'opération.

6. Le système effectue des vérifications :

• Si l'un des champs n'est pas correct alors il faut exécuter

[Exception03 : ChampsIncorrects]

7. Dans le cas de succès, le système sauvegarde les nouvelles informations et confirme la modification.

**Supprimer une famille** : permet de supprimer une famille selon l'enchaînement suivant :

1- l'administrateur saisit dans le champ « rechercher » la désignation de la famille.

2- Le système effectue des vérifications :

• Si la famille n'existe pas alors il faut exécuter

[Exception04 : FamilleNonTrouvé ]

3- Dans le cas de succès, le système affiche toutes les familles correspondantes à la recherche effectuée.

4- L'administrateur sélectionne la famille à supprimer et clique sur le bouton supprimer.

5- Le système avertit l'administrateur en lui affichant une confirmation de suppression.

6- Dans le cas où l'administrateur confirme la suppression, la famille sélectionnée sera supprimée par le système.

#### **Scenario d'exception**

Exception 1 : Le système notifie une erreur à l'administrateur lui indiquant qu'il a oublié un ou plusieurs champs à saisir, et l'invite à compléter les champs manquants.

Exception 2 : Le système indique à l'administrateur que la famille existe déjà et qu'il ne peut pas l'enregistrer.

Exception 3 : Le système indique à l'administrateur qu'une erreur est détectée en signalant le(s) champ(s) incorrect(s), et l'invite à ressaisir une autre fois.

Exception 4 : Le système indique à l'administrateur que la famille n'est pas enregistrée et l'invite à vérifier les données saisies.

#### **Tableau 5 description de cas d'utilisation « gérer les familles de produit** *»*

# **2.12.5 Description de cas d'utilisation « gérer les unités des production»**

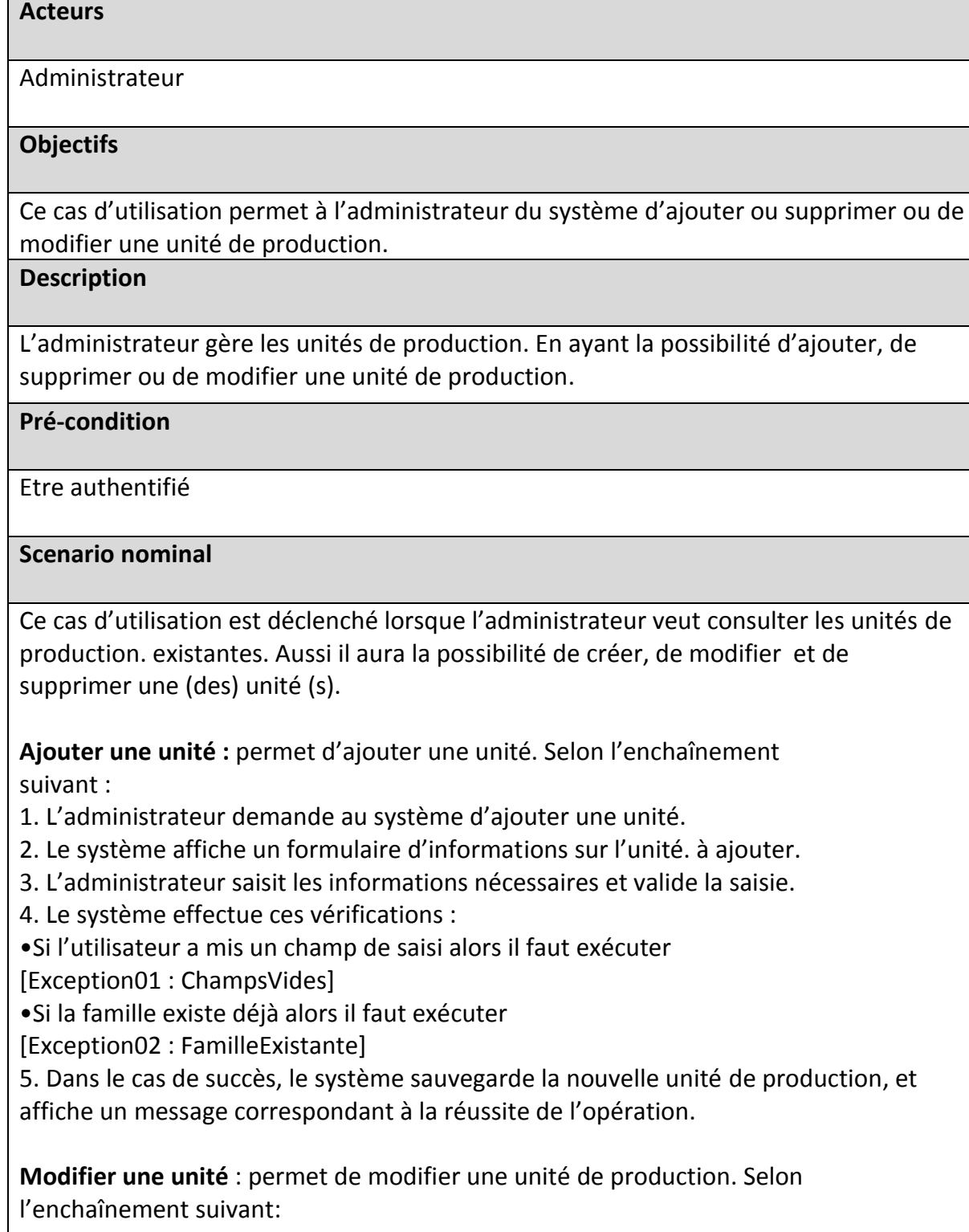

1.l'administrateur saisi dans le champ « rechercher » le id ou le numéro de l'unité.

2. Le système affiche toutes les unités correspondantes à la recherche effectuée.

3. L'administrateur sélectionne l'unité à modifier et clique sur le bouton éditer.

4. Le système affiche le formulaire de modification.

5. L'administrateur modifie les champs souhaités et valide l'opération.

6. Le système effectue des vérifications :

• Si l'un des champs n'est pas correct alors il faut exécuter

[Exception03 : ChampsIncorrects]

7. Dans le cas de succès, le système sauvegarde les nouvelles informations et confirme la modification.

**Supprimer une unité** : permet de supprimer une unité selon

l'enchaînement suivant :

1- l'administrateur saisit dans le champ « rechercher » la désignation de l'unité.

2- Le système effectue des vérifications :

• Si l'unité n'existe pas alors il faut exécuter

[Exception04 : UnitéNonTrouvé]

3- Dans le cas de succès, le système affiche toutes les unités correspondantes à la recherche effectuée.

4- L'administrateur sélectionne l'unité à supprimer et clique sur le bouton supprimer.

5- Le système avertit l'administrateur en lui affichant une confirmation de suppression.

6- Dans le cas où l'administrateur confirme la suppression, l'unité sélectionnée sera supprimée par le système.

#### **Scenario d'exception**

Exception 1 : Le système notifie une erreur à l'administrateur lui indiquant qu'il a oublié un ou plusieurs champs à saisir, et l'invite à compléter les champs manquants.

Exception 2 : Le système indique à l'administrateur que l'unité existe déjà et qu'il ne peut pas l'enregistrer.

Exception 3 : Le système indique à l'administrateur qu'une erreur est détectée en signalant le(s) champ(s) incorrect(s), et l'invite à ressaisir une autre fois.

Exception 4 : Le système indique à l'administrateur que l'unité n'est pas enregistrée et l'invite à vérifier les données saisies.

#### **Tableau 6 description de cas d'utilisation « gérer les unités de production »**

# **2.12.6 Description de cas d'utilisation « saisir des déclarations de production et de stock »**

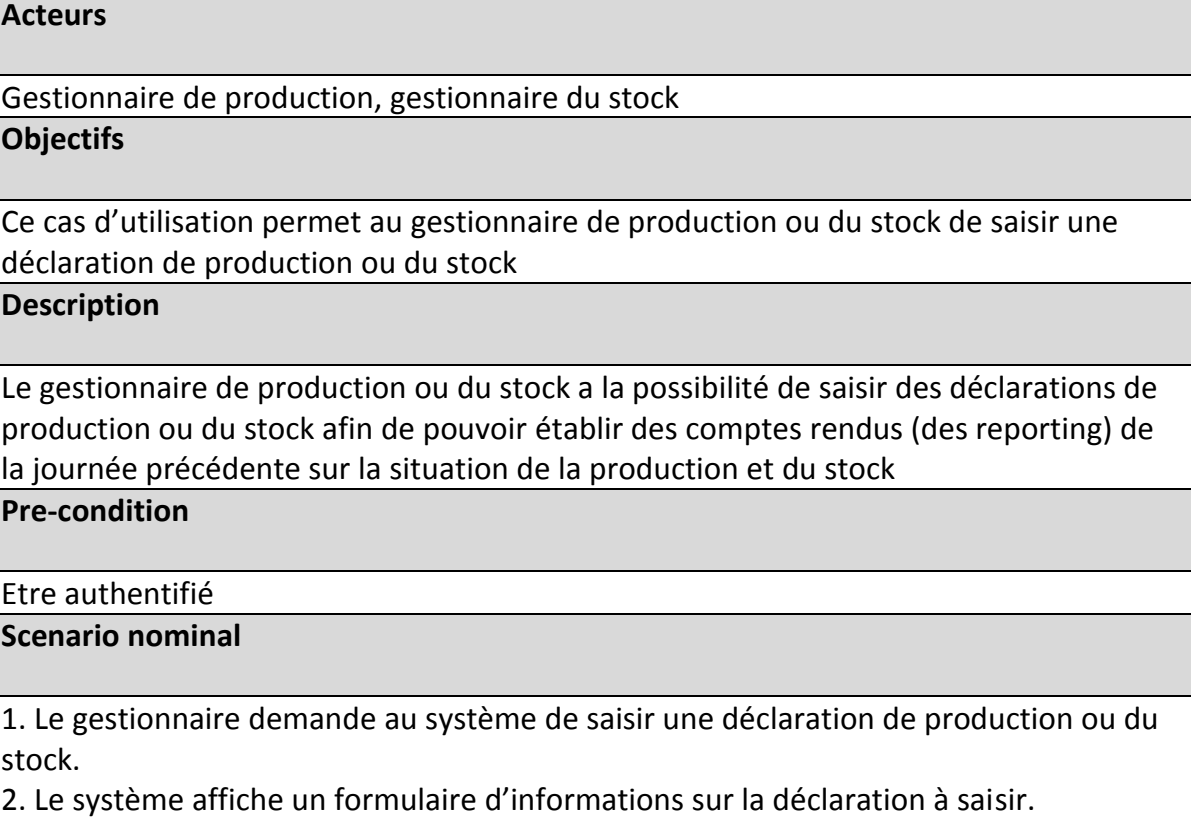

3. Le gestionnaire saisit les informations nécessaires et valide la saisie.

4. Le système effectue ces vérifications :

•Si le gestionnaire a mis un champ de saisi alors il faut exécuter

[Exception01 : ChampsVides ]

•Si la déclaration existe déjà alors il faut exécuter

[Exception02 : DeclarationExistante ]

5. Dans le cas de succès, le système sauvegarde la déclaration, et affiche un message correspondant à la réussite de l'opération.

#### **Scenario d'exception**

Exception 1 : Le système notifie une erreur au gestionnaire lui indiquant qu'il a oublié un ou plusieurs champs à saisir, et l'invite à compléter les champs manquants.

Exception 2 : Le système indique au gestionnaire que la déclaration existe déjà et qu'il ne peut pas l'enregistrer

#### **Tableau 7 description de cas d'utilisation « saisir des déclarations de production ou du**

**stock »**

# **2.12.7 Description de cas d'utilisation « Gérer les déclarations de production et de stock »**

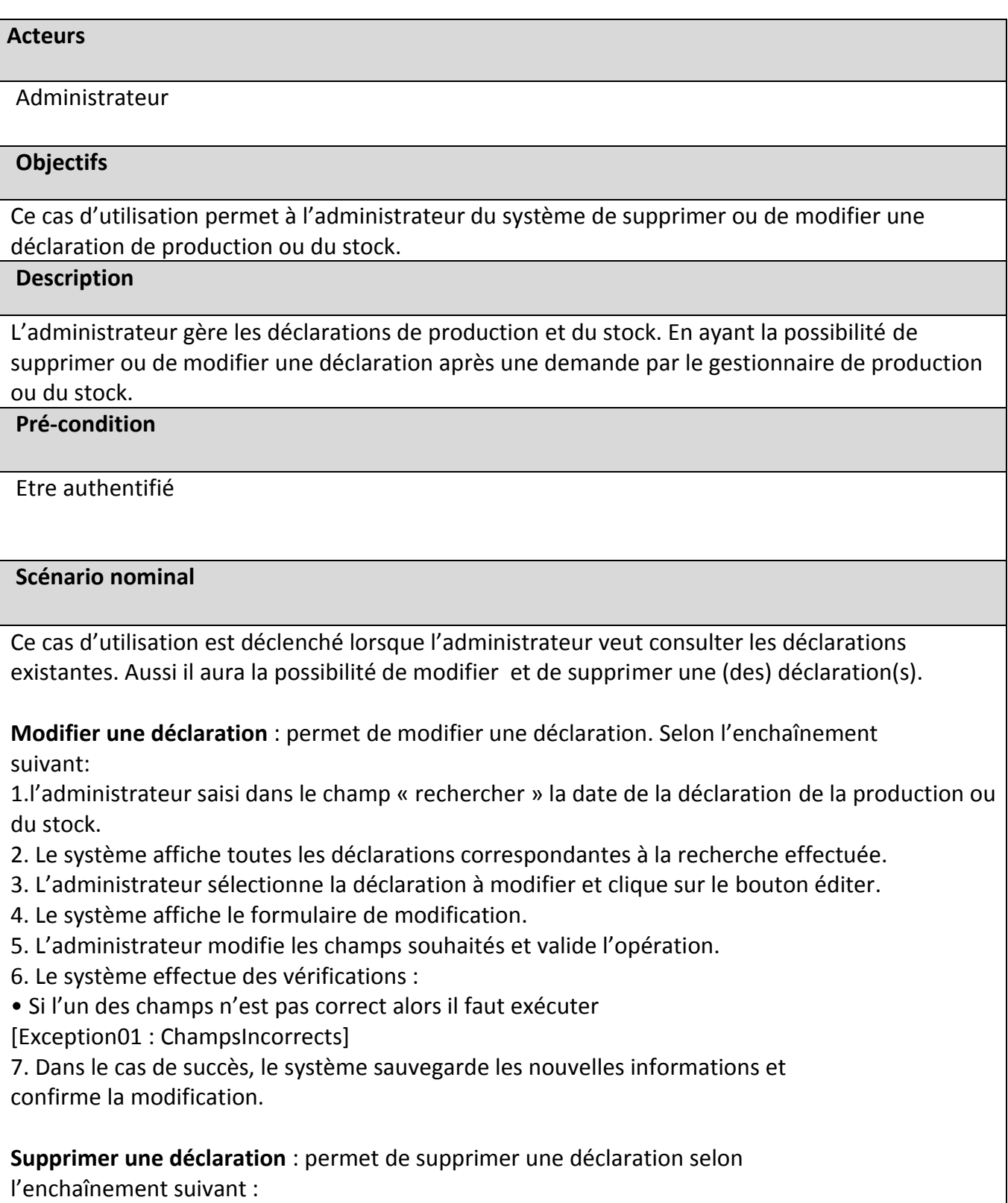

1- l'administrateur saisit dans le champ « rechercher » la date de la déclaration.

2- Le système effectue des vérifications : • Si la déclaration n'existe pas alors il faut exécuter [Exception02 : DeclarationNonTrouvé] 3- Dans le cas de succès, le système affiche toutes les déclarations correspondantes à la recherche effectuée. 4- L'utilisateur sélectionne la déclaration à supprimer et clique sur le bouton supprimer. 5- Le système avertit l'administrateur en lui affichant une confirmation de suppression. 6- Dans le cas où l'administrateur confirme la suppression, la déclaration sélectionnée sera -- supprimée par le système. Scénario d'exception Exception01 : Le système indique à l'administrateur qu'une erreur est détectée en signalant le(s) champ(s) incorrect(s), et l'invite à ressaisir une autre fois. Exception02 : Le système indique à l'administrateur que la déclaration n'est pas enregistrée et

l'invite à vérifier les données saisies.

#### **Tableau 8 description de cas d'utilisation « gérer les déclarations de production et du stock »**

# **2.12.8 Description de cas d'utilisation « Consultation des déclarations de la production et du stock » :**

#### **Acteurs**

Administrateur, Utilisateur de consultation, Gestionnaire de production et de stock

#### **Objectifs**

Pour pouvoir consulter les déclarations saisies par le gestionnaire de production et de stock

#### **Description**

Ce cas d'utilisation aide l'administrateur à gérer les déclarations (supprimer ou modifier une déclaration), l'utilisateur de consultation à consulter les déclarations afin de réaliser des rapports

(sous forme de fichiers Excel) et le gestionnaire de production ou de stock pour pouvoir vérifier s'il n'y a pas d'erreur.

#### **Pré-condition**

Etre authentifié

#### **Scénario nominal**

1-L'utilisateur accède à la page d'accueil après l'authentification

- 2-Demande d'accéder à la fenêtre de consultation
- 3-Sélectionner une date

4-Le système effectue des vérifications :

- Si la déclaration n'existe pas alors il faut exécuter
- [Exception: déclarationNonTrouvé]

 5- Dans le cas de succès, le système affiche toute les déclarations correspondant à la recherche effectué

#### **Scénario d'exception**

[Exception: déclarationNonTrouvé] : Le système indique à l'utilisateur de consultation que les déclarations saisies n'ont pas été enregistré et l'invite à vérifier les données saisies.

#### **Tableau 9 Description de cas d'utilisation « Consultation des déclarations de la production et du stock »**

# **2.12.9 Description de cas d'utilisation « générer des rapports sous format Excel»**

# Utilisateur 'Consultation' **Objectifs** Pour pouvoir consulter et générer des rapports sous format Excel.

#### **Description**

**Acteurs**

Ce cas d'utilisation aide l'utilisateur 'consultation' à générer des rapports sur les quantités produites et en stock des produits finis et intermédiaires et faire des analyses sur l'évolution par le temps dans le but d'optimiser la performance des différentes unités de production.

#### **Pré-condition**

Etre authentifier

#### **Scénario nominal**

- 1-L'utilisateur de consultation accède à la page d'accueil après l'authentification
- 2- L'utilisateur de consultation demande d'accéder à la fenêtre de consultation
- 3- L'utilisateur de consultation sélectionne une date
- 4-Le système affiche la fenêtre correspondante

Ce cas d'utilisation est déclenché lorsque l'utilisateur veut consulter les déclarations saisies par le gestionnaire de production et de stock.

 $\checkmark$  Extraire les rapports sur la situation de la production et des stocks aux différentes parties concernées, sous forme des fichiers Excel selon l'enchainement suivant :

5-L'utilisateur 'consultation' saisit la date de déclaration

6-Le système effectue des vérifications :

• Si la déclaration n'existe pas alors il faut exécuter

[Exception : déclarationNonTrouvé]

7- Dans le cas de succès, le système affiche toute les déclarations correspondantes à la recherche effectué

8- L'utilisateur de consultation sélectionne cette liste puis clique sur le bouton extraire sous forme

de fichier Excel

Scénario d'exception

[Exception :déclarationNonTrouvé] : Le système indique à l'utilisateur de consultation que les déclarations saisies n'ont pas été enregistré et l'invite à vérifier les données saisies.

#### **Tableau 10 description de cas d'utilisation « générer des rapports sous format Excel »**

#### **2.13 Diagramme de séquence système**

 Un diagramme de séquence est un diagramme d'interaction qui expose en détail la façon dont les opérations sont effectuées : quels messages sont envoyés et quand ils le sont [\[18\]](#page-80-0)

 En ce qui suit, nous présenterons quelques diagrammes de séquences relatifs aux cas d'utilisation présentés

#### **2.13.1 Diagramme de séquence de cas d'utilisation « Authentification »**

 Pour accéder à son espace de travail, l'utilisateur doit saisir son identifiant et son mot de passe et valide l'opération, le système effectue une vérification. Si les informations sont correctes alors l'interface correspondante à l'utilisateur 'affiche, sinon un message d'erreur sera affiché et le système lui redemande à nouveau de saisir ses coordonnées.

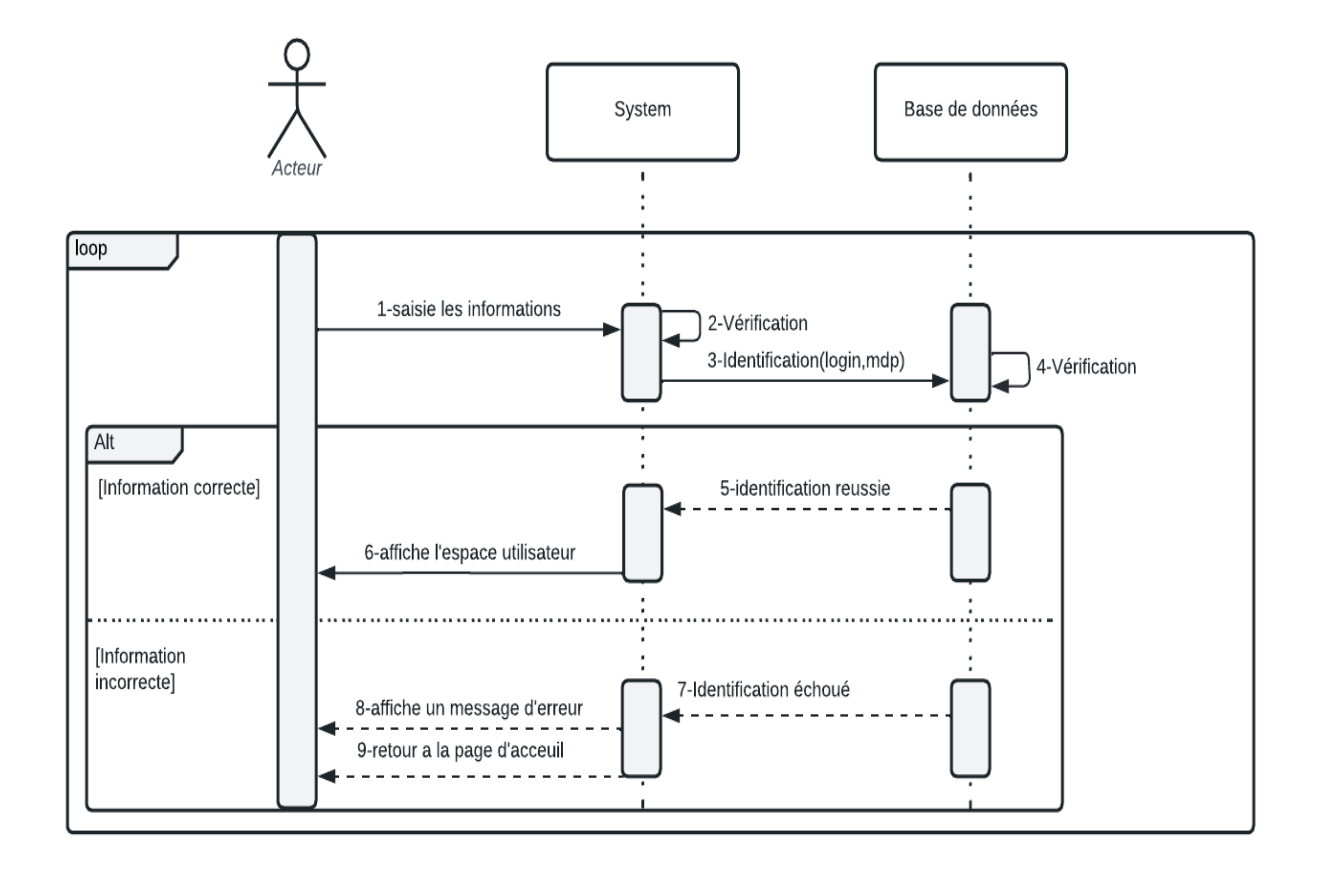

**Figure11 Diagramme de séquence de cas d'utilisation « l'authentification»**

# **2.13.2 Diagramme de séquence de cas d'utilisation « gérer les utilisateurs »**

 L'administrateur de l'application consulte la liste des utilisateurs, en ayant la possibilité d'ajouter, supprimer ou modifier un acteur de système (gestionnaire de production, gestionnaire de stock, utilisateur de consultation).

Dans le cas de la suppression, l'administrateur choisit l'utilisateur à supprimer, le système vérifié son existence dans la base de données, si l'utilisateur existe la suppression sera appliquée sinon un message d'erreur sera affiché, Le diagramme de séquence suivant illustre les interactions nécessaires pour la suppression d'un utilisateur :

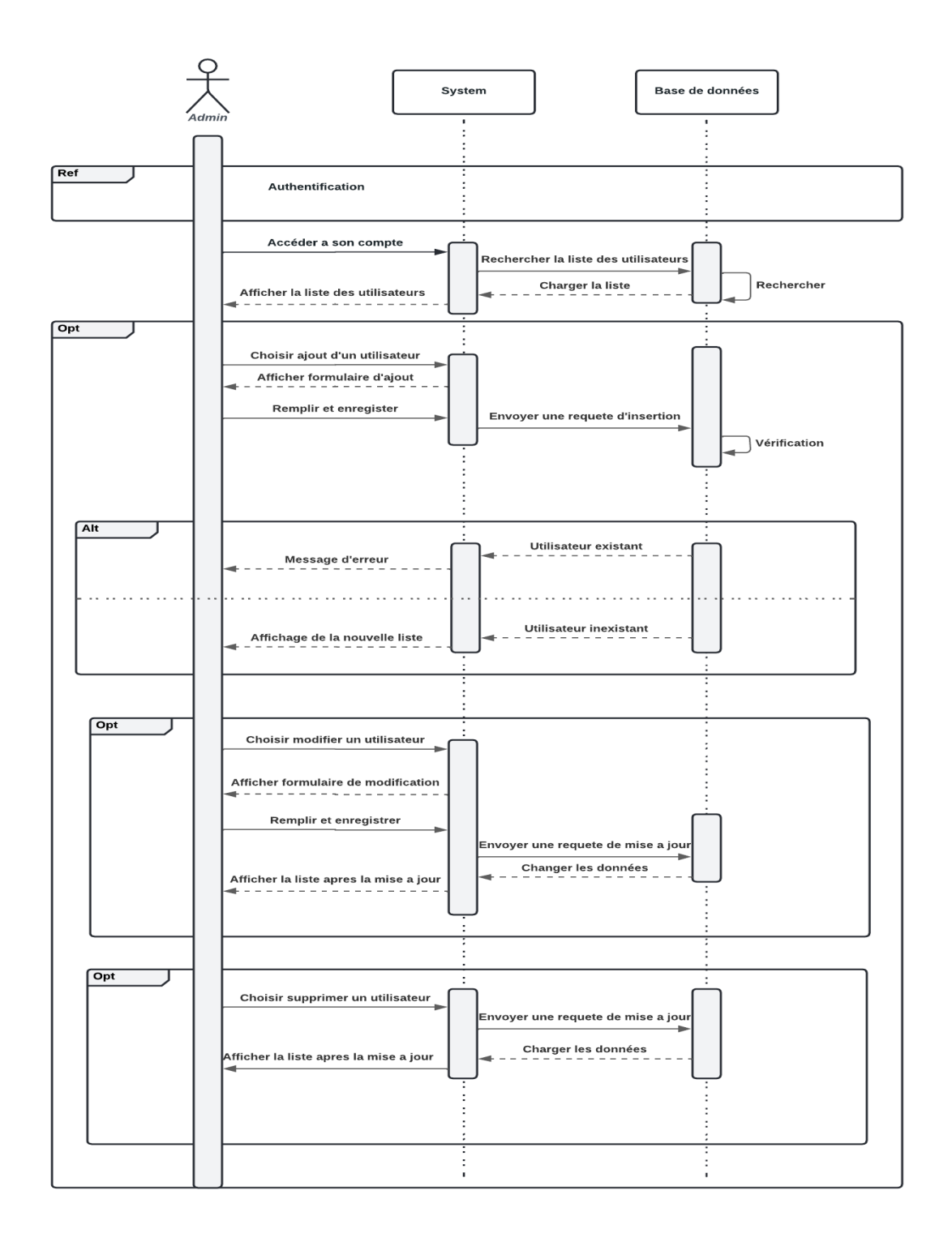

#### **Figure12 Diagramme de séquence de cas d'utilisation «gérer des utilisateurs»**

# **2.13.3 Diagramme de séquence de cas d'utilisation « gérer les produits »**

 L'administrateur de l'application consulte la liste des produits, en ayant la possibilité d'ajouter, supprimer ou modifier produit .Le diagramme de séquence suivant illustre les interactions nécessaires pour la suppression d'un produit :

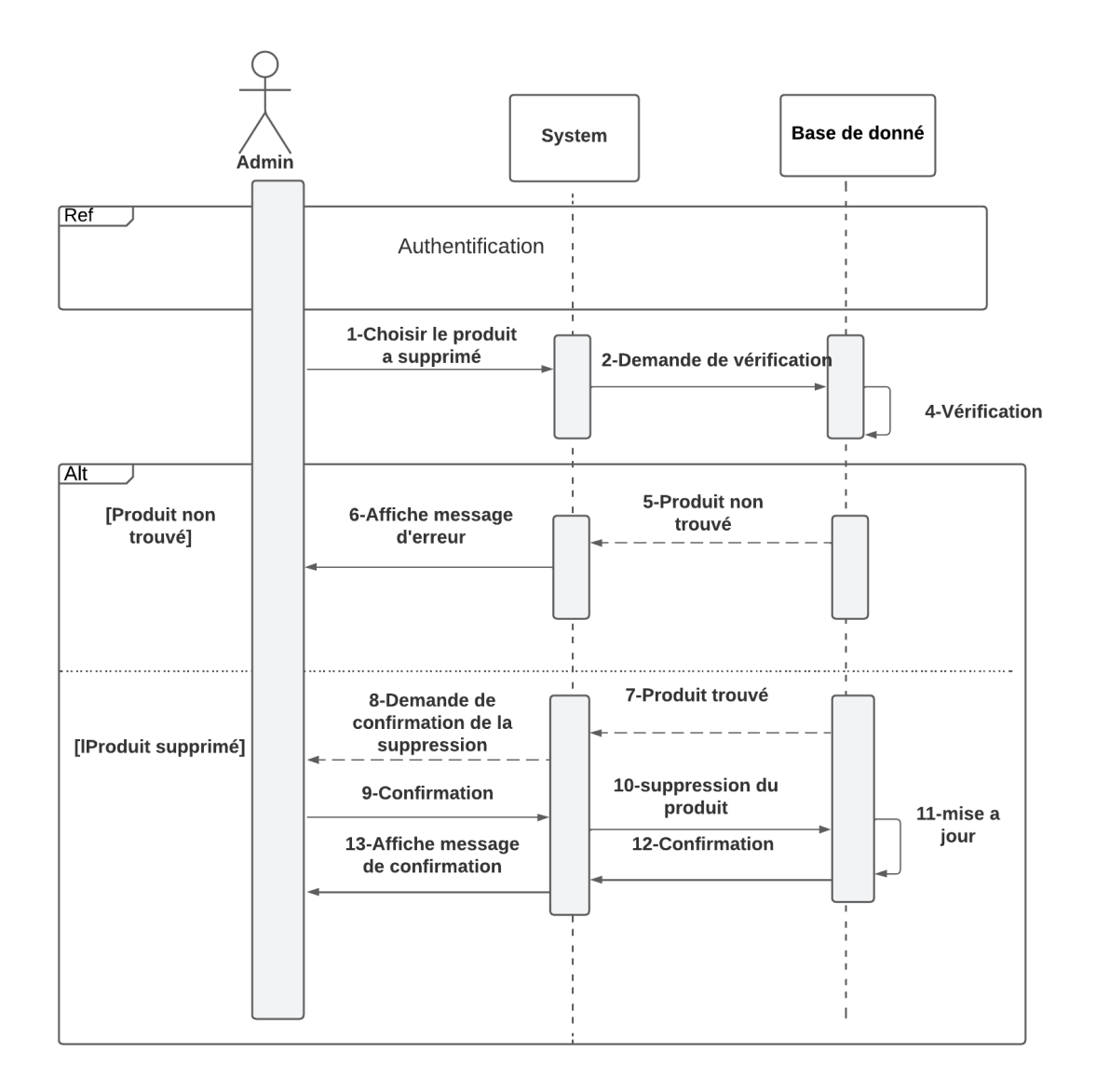

#### **Figure13 Diagramme de séquence de cas d'utilisation « gérer les produits»**

# **2.13.4 Diagramme de séquence de cas d'utilisation « gérer les familles de produit »**

 L'administrateur de l'application consulte la liste des familles des produits en ayant la possibilité d'ajouter, supprimer ou modifier une famille .Le diagramme de séquence suivant illustre les interactions nécessaires pour la modification d'une famille de produit :

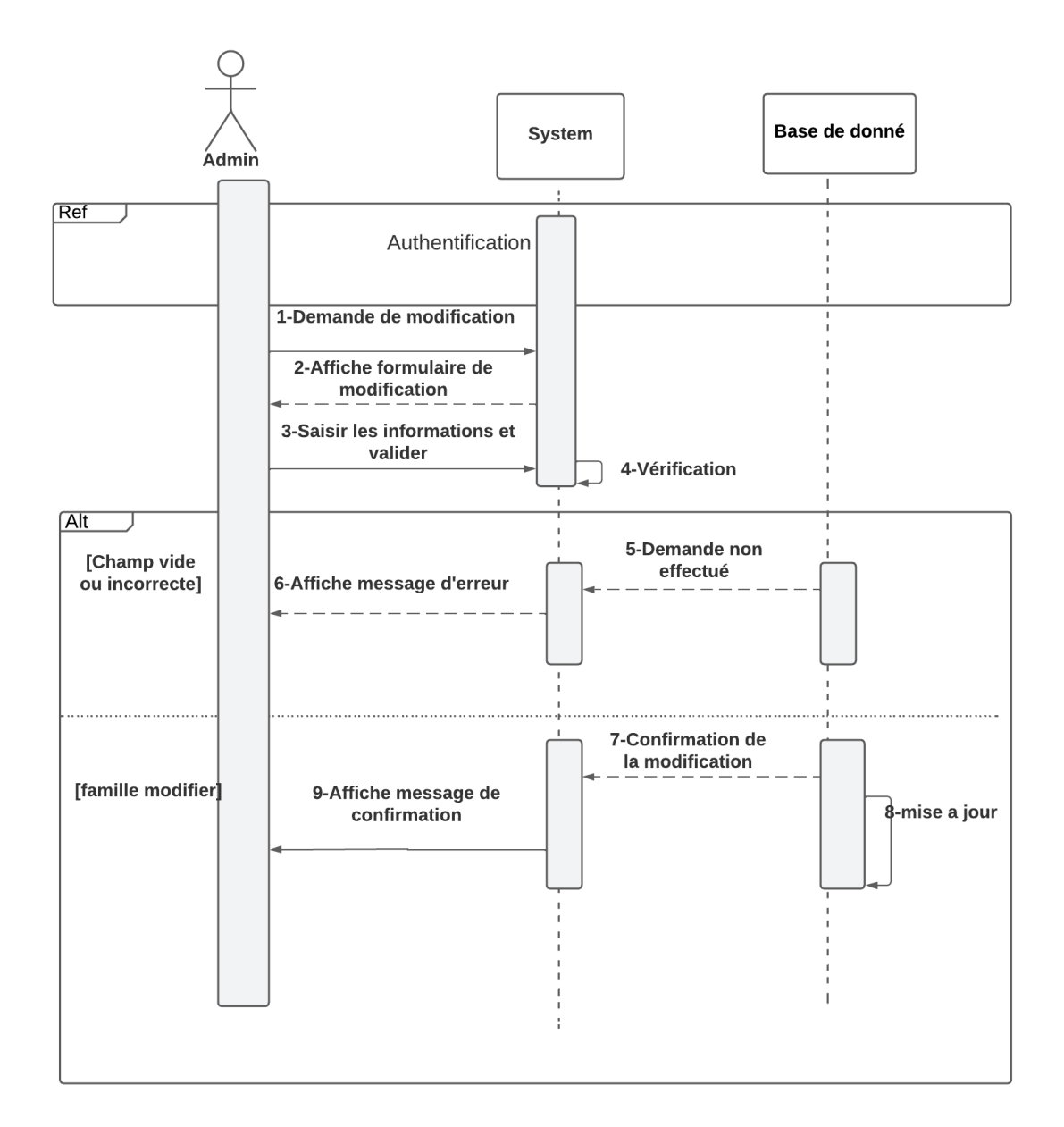

#### **Figure14 Diagramme de séquence de cas d'utilisation « gérer les familles des produits»**

# **2.13.5 Diagramme de séquence de cas d'utilisation « gérer les unités de production»**

 L'administrateur de l'application consulte la liste des unités en ayant la possibilité d'ajouter, supprimer ou modifier une unité .Le diagramme de séquence suivant illustre les interactions nécessaires pour l'ajout d'une unité de production :

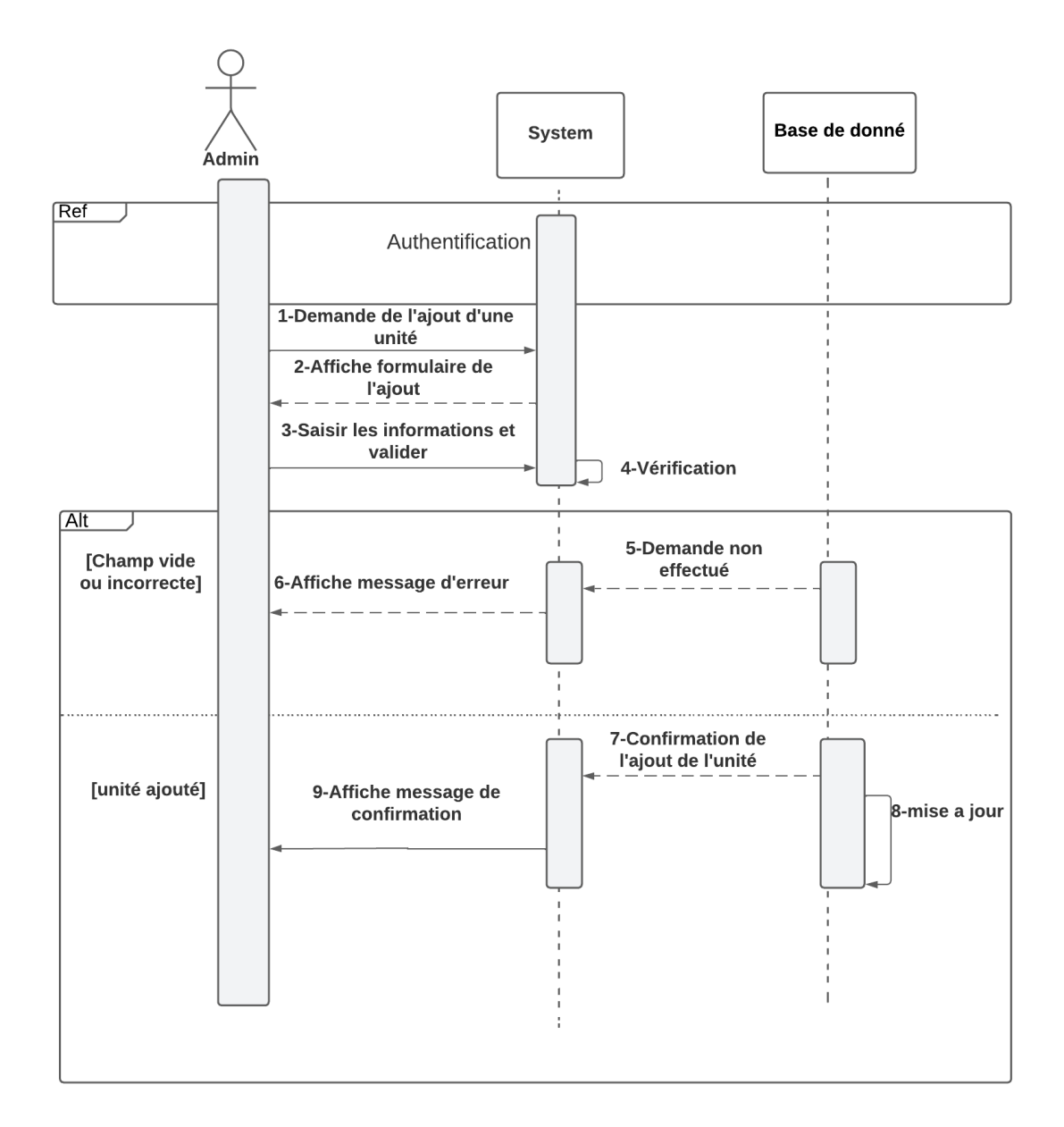

#### **Figure 15 Diagramme de séquence de cas d'utilisation « gérer les unités de production »**

# **2.13.6 Diagramme de séquence de cas d'utilisation « saisir des déclarations de production et de stock »**

Les gestionnaires accèdent à l'interface production ou stock afin de saisir des déclarations.

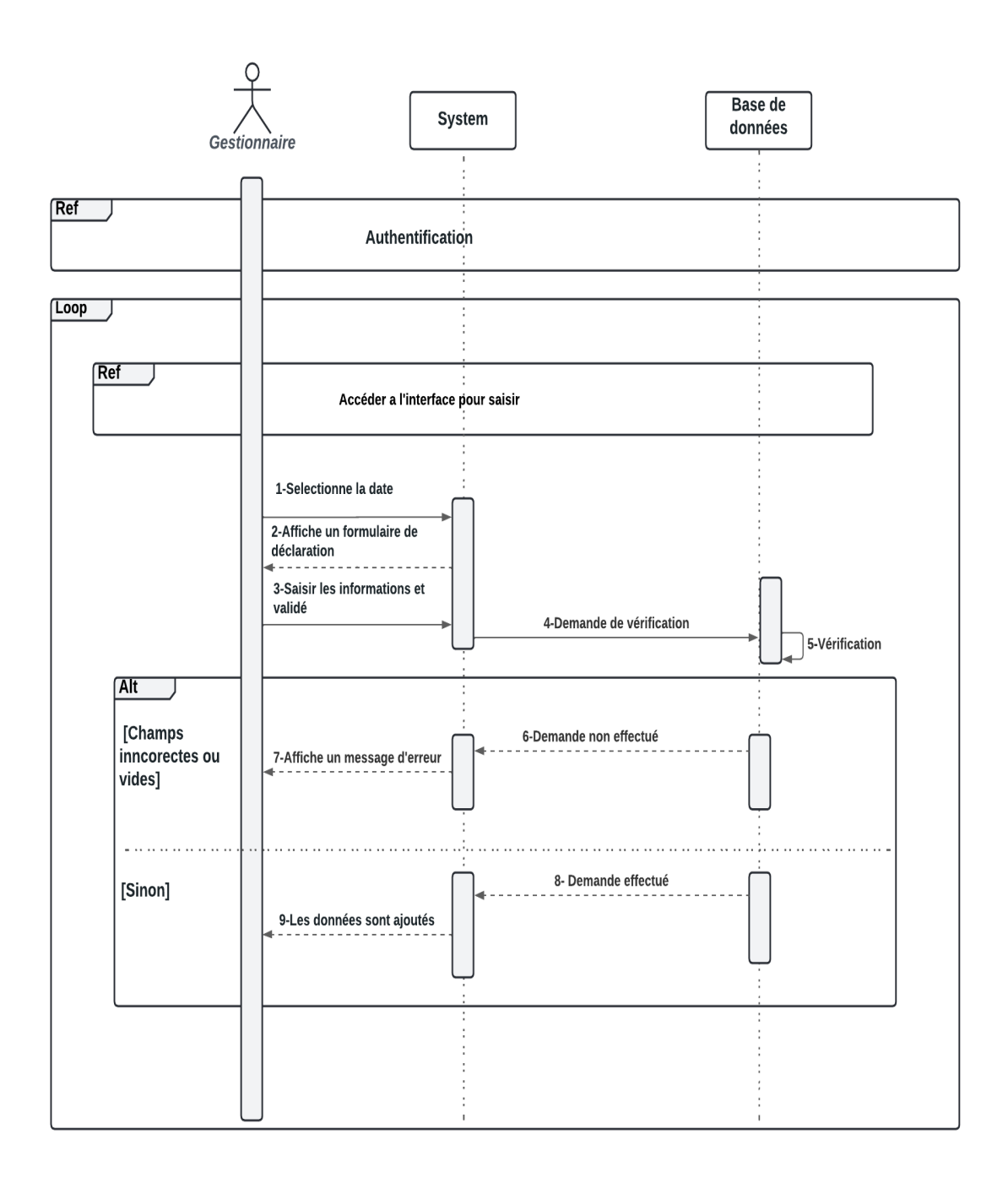

#### **Figure16 Diagramme de séquence de cas d'utilisation « saisie des déclarations de production et de stock »**

# **2.13.7 Diagramme de séquence de cas d'utilisation « gérer les déclarations de production et de stock »**

 L'administrateur de l'application consulte la liste des déclarations, en ayant la possibilité d'ajouter, supprimer ou modifier une déclaration .Le diagramme de séquence suivant illustre les interactions nécessaires pour la suppression d'une déclaration :

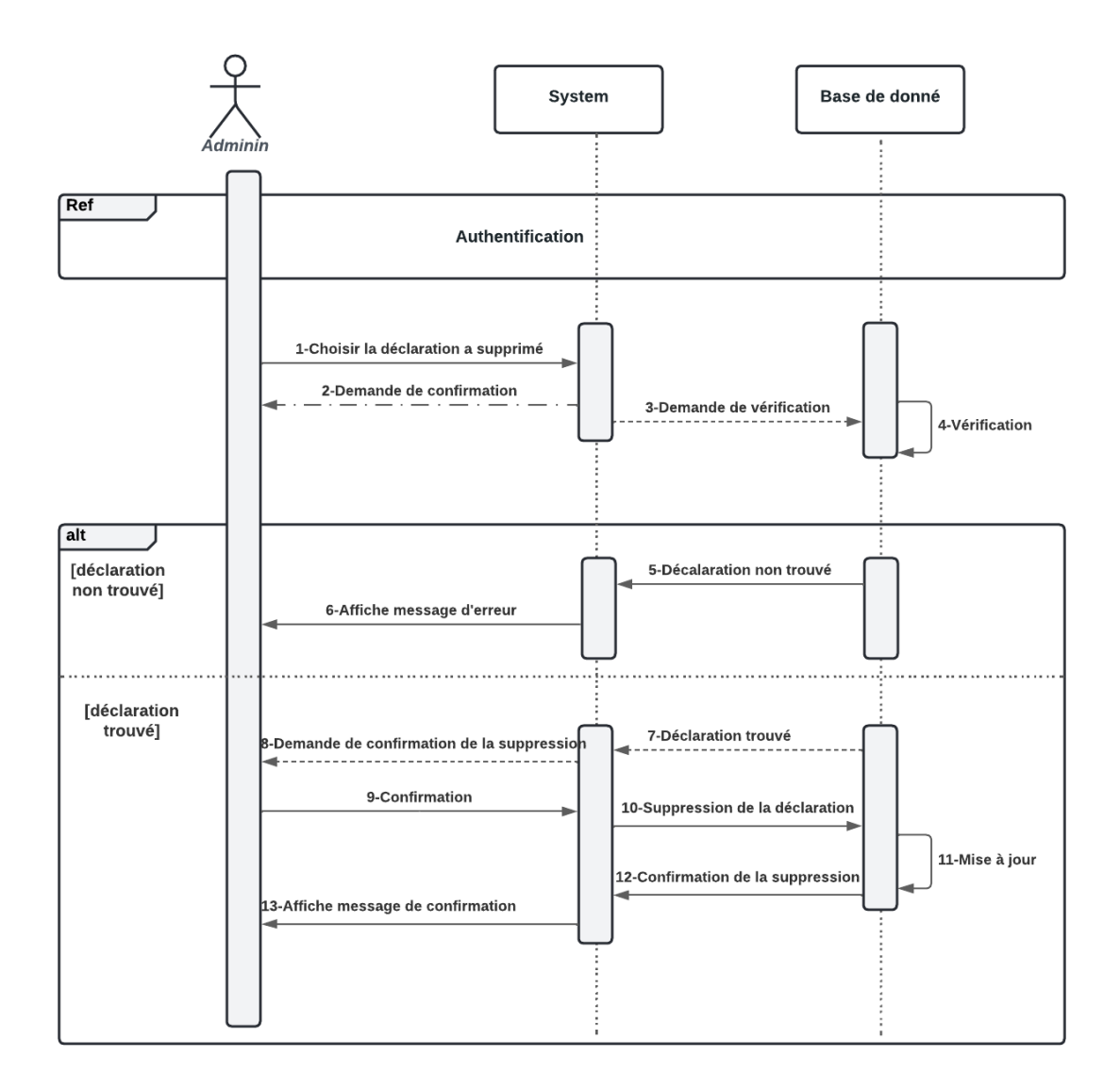

# **Figure 17 Diagramme de séquence de cas d'utilisation « gérer les déclarations de production et de stock »**

# **2.13.8 Diagramme de séquence de cas d'utilisation « générer des rapports sous format Excel»**

 Pour que l'utilisateur de consultation puisse faire des rapports, il doit accéder à la liste des déclarations en sélectionnant la date de la déclaration.

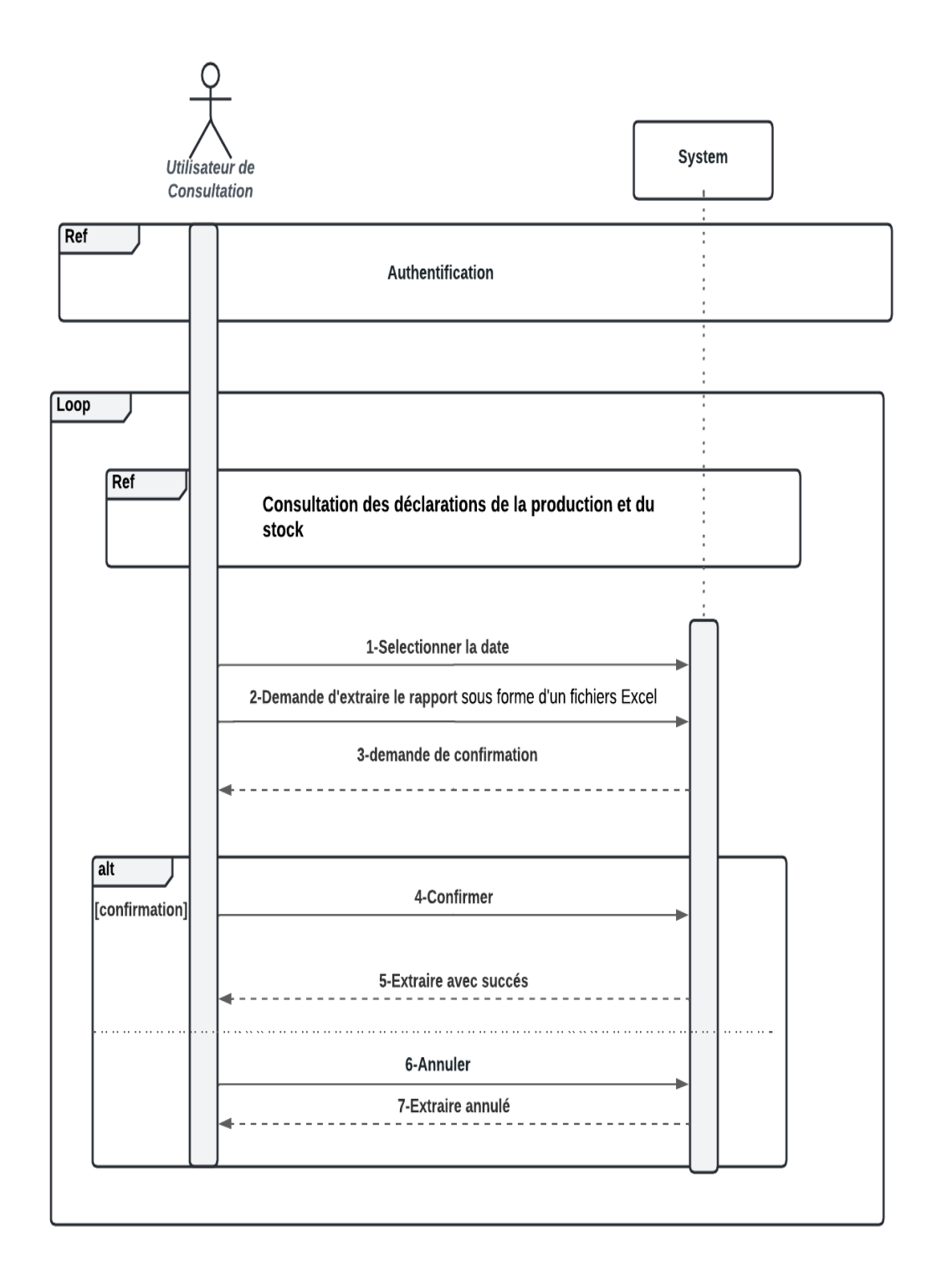

# **Figure 18 Diagramme de séquence de cas d'utilisation « générer des rapport sous format Excel »**

# **2.14 Diagramme de classe**

#### **2.14.1 définitions**

 Tandis que le diagramme de cas d'utilisation représente le système du point de vue des acteurs, le diagramme de classes en décrit sa structure interne. Il permet ainsi de fournir une représentation abstraite des objets du système qui vont interagir ensemble pour réaliser les cas d'utilisation. Le diagramme de classes est considéré comme le plus important de la modélisation orientée objet.

 Une classe représente un ensemble d'objets ayant les mêmes caractéristiques (attributs, méthodes, relations). [\[19\]](#page-80-1)

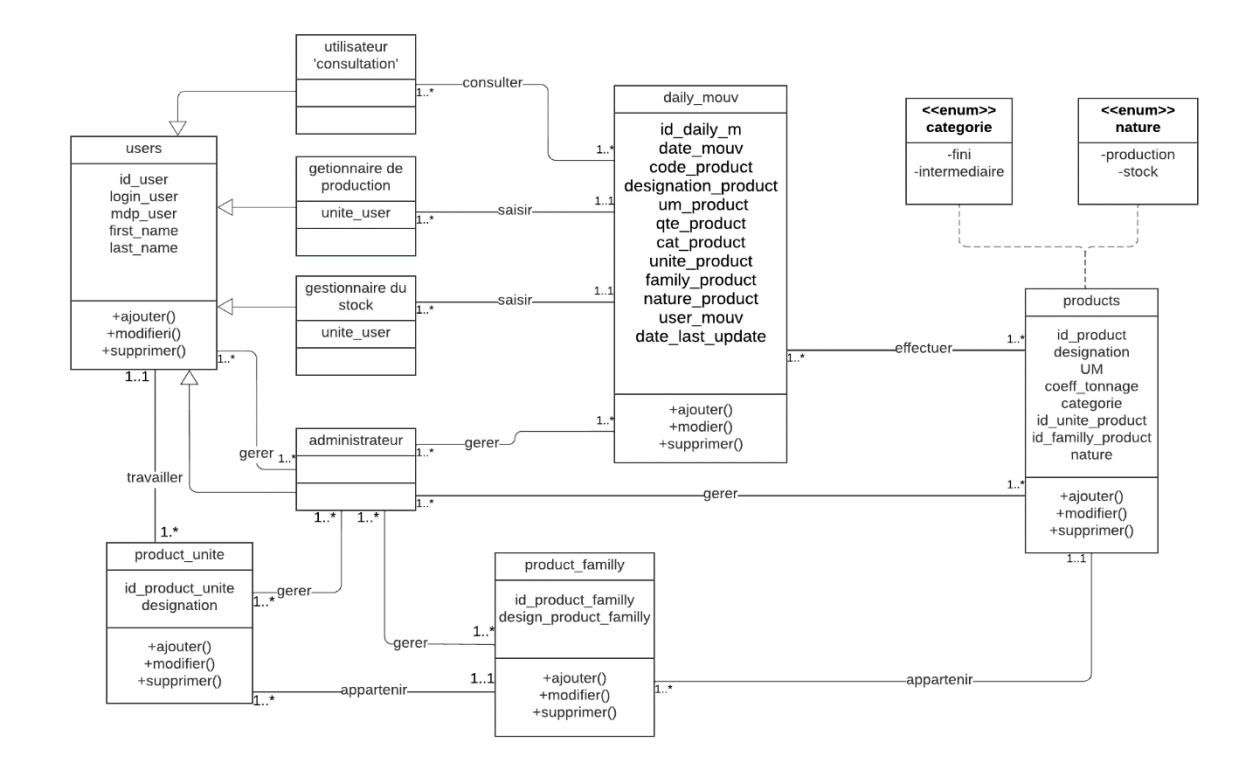

# **2.14.2 Diagramme de class de notre système**

**Figure 19 Diagramme de classe du système.**

# **2.15 La conception de la base de données**

# **2.15.1 Le modèle relationnel**

Les règles de passage au modèle relationnel sont :

**• Relation (1..\*)** : il faut ajouter un attribut de type clé étrangère dans la relation fils de l'association .L'attribut aura le nom de la clé primaire de la relation père de l'association.

**•Relation (1..1)** : il faut ajouter une relation qui prend les deux clé primaire des classes mère comme clé étrangère.

**• Relation d'héritage** : Trois décompositions sont possibles pour traduire une association d'héritage en fonction des contraintes existantes :

**1. Décomposition par distinction** : il faut transformer chaque sous-classe en une relation. La clé primaire de la classe mère, migre dans la (les) relation(s) issue(s) de la (des) sous-classe(s) et devient à la fois clé primaire et clé étrangère.

**2. Décomposition descendante (push-down)** : Il faut faire migrer tous les attributs de la classe mère dans la (les) relation(s) issue(s) de la (des) sous classe(s).

**3. Décomposition ascendante (push up)** : Dans ce cas on supprime les relations issues des sous classes et faire migré tous les attributs dans la relation issue de la classe mère.

# **2.15.2 Le modèle relationnel de notre système**

 Le modèle relationnel correspondant au diagramme de classes de notre système est donné par les tables suivantes :

**Users** (id user, login user, mdp user, firstname user, lastname user, #id unite).

**Products** (id\_product, nature\_product, désignation\_p, Um, coeff\_tonnage, categorie\_product, id\_unite, **#** Id\_familly\_product)

**Product family** (id product familly, designe product family,#id unite)

**Unite** (id\_unite, designation\_u)

# *Analyse de besoins et conception*

Daily mouv(id daily m,date mouv,code product, designation product, um\_product,qte\_product,cat\_product,unite\_product,family\_product,nature\_product,

user\_mouv,date\_last\_update,#id\_user)

**Administrateur** (#id\_user)

**Gestionnaire de production** (#id\_user, unite\_user)

**Gestionnaire du stock** (#id\_user, unite\_user)

**Utilisateur 'consultation'** (#id\_user)

**Consulter** (#id\_user,#id\_daily\_m)

Gérer\_p (#id\_user, #id\_product)

**Gérer pf** (#id user, #id product familly)

Gérer pu (#id user, #id unite)

**Gérer\_u** (#id\_user)

Gérer\_dm (#id\_user, #id\_daiy\_m)

**Effectuer** (#id\_product, #date\_mouv)

**Saisir\_gp (**#id\_user, #id\_daily\_m)

**Saisir\_gs (**#id\_user, #id\_daily\_m)

#### **2.16 Conclusion**

 Dans ce chapitre, nous avons commencé par l'analyse des besoins, ensuite nous avons présentés les cas d'utilisation, les diagrammes de séquence qui leurs correspondent ainsi que le diagramme de classes. Enfin, nous avons terminés par le modèle relationnel de données qui nous permet d'avoir le schéma de la base de données de l'application.

 Dans le chapitre suivant, nous allons présenter l'implémentions de notre application et les outils et les environnements utilisés. Des copies d'écran sont ajoutées pour montrer les fonctionnalités de notre application.

*Analyse de besoins et conception*

# **Chapitre 3 Implémentation et mise en œuvre**

*« Un idéal n'a aucune valeur si vous ne pouvez pas le mettre en pratique. »*

*"Swâmi Râmdâs"*

# **3.1 Introduction**

 Tout développement de projet informatique nécessite le choix des technologies adéquates à son implémentation. La partie réalisation est l'étape qui nous permet de concrétiser les solutions et suggestions proposées lors de l'analyse et conception que nous avons mise en place.

 Et c'est en définissant les outils de réalisation que nous débutons ce chapitre. Par la suite, nous allons présenter les interfaces de notre application Web afin de mettre en évidence leurs aspects pratiques et intuitifs qui ont été l'un de nos principaux objectifs.

# **3.2 Les outils de développement**

Les langages utilisés :

# **3.2.1 HTML5**

 Le HTML5, pour HyperText Markup Language 5, est un format de langage développé par le W3C (World Wide Web Consortium), est une version du célèbre format HTML utilisé pour concevoir les sites Internet. Celui-ci se résume à un langage de balisage qui sert à l'écriture de l'hypertexte indispensable à la mise en forme d'une page Web. Lancée en octobre 2014. [\[20\]](#page-80-2)

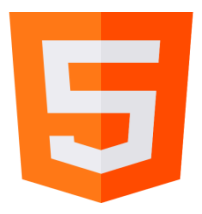

# **3.2.2 CSS**

 Le terme CSS est l'acronyme anglais de Cascading Style Sheets qui peut se traduire par "feuilles de style en cascade". Le CSS est un langage informatique qui permet de gérer la présentation d'une page Web (HTML Ou XML). Le langage CSS est une recommandation du World Wide Web Consortium (W3C). [\[21\]](#page-80-3)

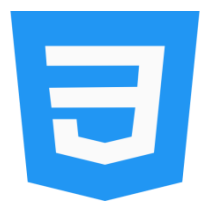

# **3.2.3 JavaScript**

 JavaScript désigne un langage de développement informatique, et plus précisément un langage de script Orienté objet. C'est une forme de code qui permet de créer un contenu web plus dynamique, plus animé ou encore de réaliser des animations complexes (images, vidéos) sur une page web. Dans le développement web, le JavaScript permet aux pages web de disposer d'une meilleure réactivité et interactivité. Il est créé en 1995 par Netscape Communication Corporation. [\[22\]](#page-80-4)

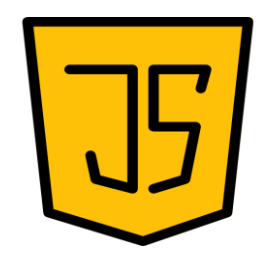

#### **3.2.4 PHP**

 PHP (officiellement, ce sigle est un acronyme récursif pour PHP Hyper Text Preprocessor) est un langage de scripts généralistes et Open Source, spécialement conçu pour le développement d'applications web. Il peut être intégré facilement au HTML. [\[23\]](#page-80-5)

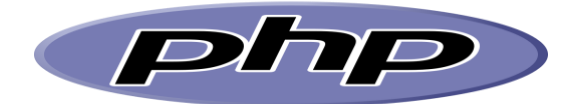

# **3.3 Les Framworks**

Les Framworks utilisés sont :

#### **3.3.1 Bootstrap**

 Bootstrap est un Framework CSS gratuit et open-source destiné au développement Web frontal réactif et mobile. Il contient des modèles de conception CSS et (éventuellement) JavaScript pour la typographie, les formulaires, les boutons, la navigation et d'autres composants d'interface. [\[24\]](#page-80-6)

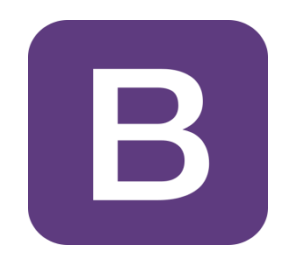

# **3.3.2 Laravel**

est un [Framework](https://fr.wikipedia.org/wiki/Framework) [web](https://fr.wikipedia.org/wiki/Web_application) [open-source](https://fr.wikipedia.org/wiki/Open-source) écrit en [PHP](https://fr.wikipedia.org/wiki/PHP)<sup>[1](https://fr.wikipedia.org/wiki/Laravel#cite_note-WebDesignerArticle-1)</sup> respectant le principe [modèle-vue](https://fr.wikipedia.org/wiki/Mod%C3%A8le-vue-contr%C3%B4leur)[contrôleur](https://fr.wikipedia.org/wiki/Mod%C3%A8le-vue-contr%C3%B4leur) et entièrement développé en [programmation orientée objet](https://fr.wikipedia.org/wiki/Programmation_orient%C3%A9e_objet) permettant de créer des applications web .L'avantage d'utiliser Laravel comme Framework est qu'il offre une sécurité de haut niveau. Car son utilisation ne permet à aucun malware ou menace de sécurité d'entrer dans l'application. [\[25\]](#page-80-7)

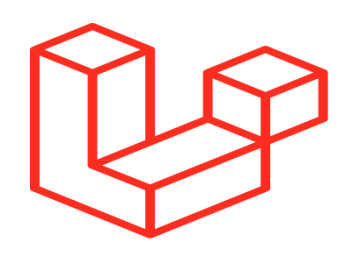

# **3.4 Présentation de quelques interfaces de l'application**

L'interface graphique est le moyen d'échange entre l'humain et la machine, il est important qu'elle soit bien conçue, ergonomique et intuitive afin que l'utilisateur la comprenne facilement et lui rend la tâche facile. Dans ce qui suit une présentation des captures d'écrans des interfaces que nous avons jugés les plus importantes :

# **3.4.1 L'interface d'authentification**

 Cette interface s'affiche au lancement de notre application, le formulaire d'authentification nous demandera d'introduire l'adresse email de l'utilisateur et le mot de passe.

 Cette étape met en valeur l'aspect sécurité de l'application, cette interface est illustrée la figure suivante :

# *Implémentation et mise en œuvre*

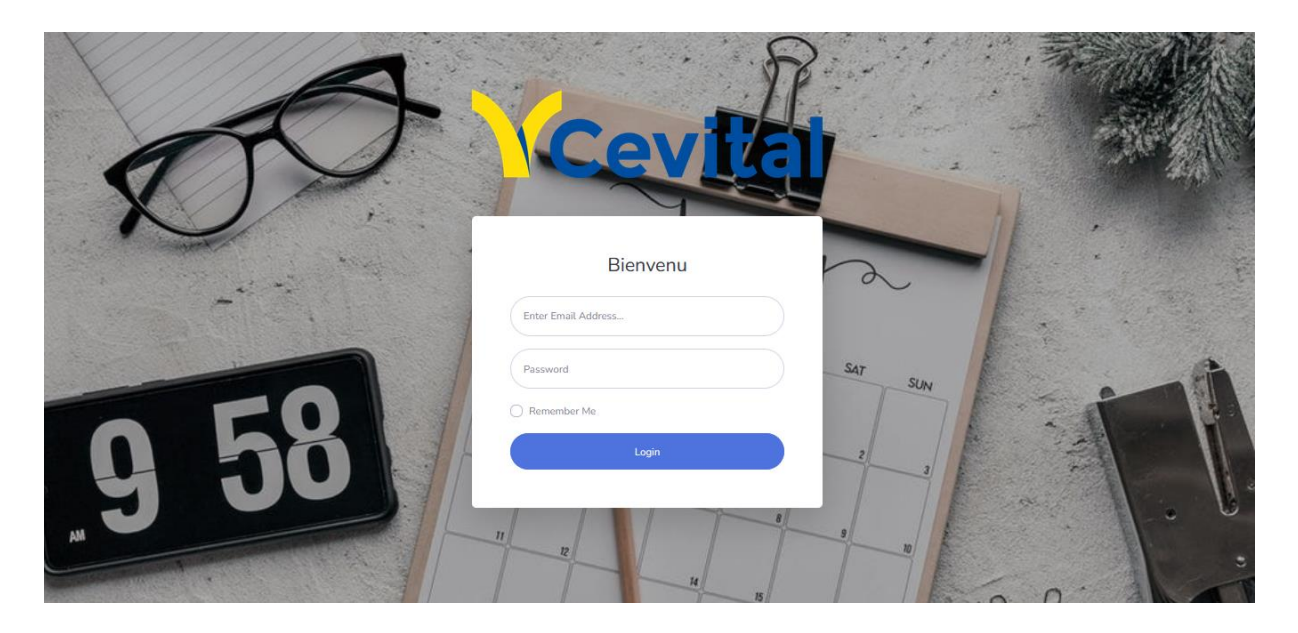

**Figure 20 l'interface authentification***.*

# **3.4.2 L'interface utilisateur**

 Cette interface permet à l'administrateur de l'application de visualiser les comptes utilisateurs avec comme options : Activer le compte, réinitialiser le mot de passe et changer le groupe où il appartient (Administrateur, Gestionnaire de stock, Gestionnaire de production, Utilisateur de consultation) ; ainsi de gérer les produits, les familles de produits et les unités de production, ceci est illustré dans la figure qui suit :

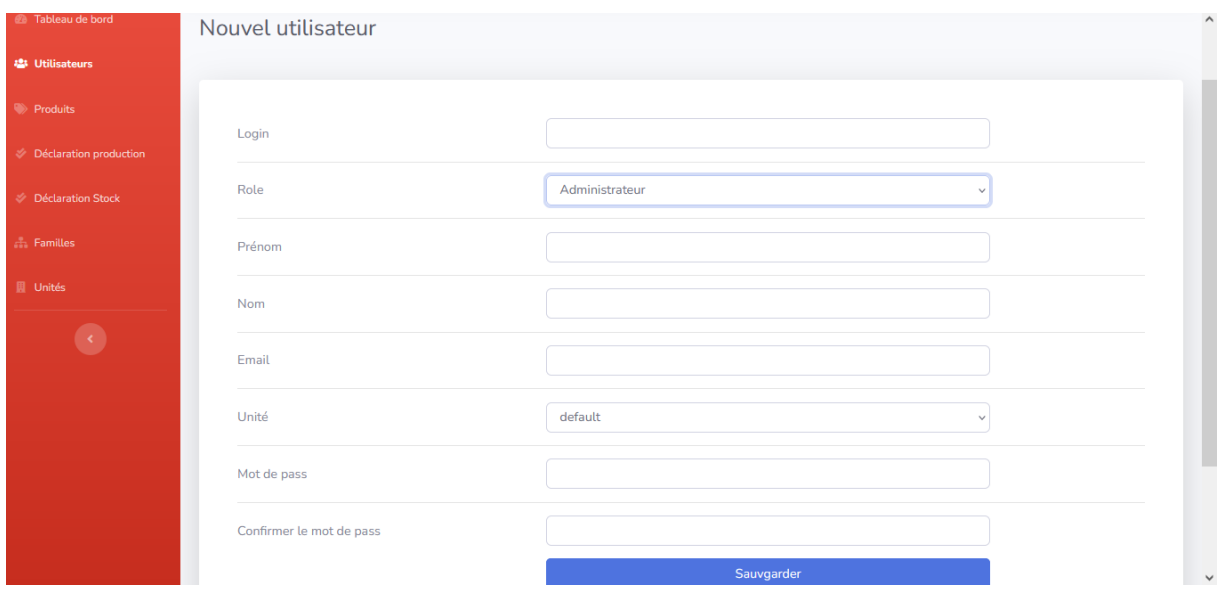

**Figure21 L'interface utilisateur.**

# **3.4.3 Les interfaces de la liste des utilisateurs et des produits**

 Ces interfaces affichent la liste des utilisateurs et la liste des produits avec comme option la possibilité d'ajouter, modifier ou de supprimer un utilisateur ou un produit(le clic sur ce bouton nous affiche une boite de confirmation avec la possibilité de confirmer ou d'annuler la suppression), ceci est illustré dans les Figures suivante :

| <b>DÉCLARATION DE</b><br><b>PRODUCTION ET DE</b><br><b>STOCK</b><br><b>Cevital</b> |                     |         |            |                    |         |                             |          |                  | admin   |
|------------------------------------------------------------------------------------|---------------------|---------|------------|--------------------|---------|-----------------------------|----------|------------------|---------|
| <b><i>C</i></b> Tableau de bord                                                    | <b>Utilisateurs</b> |         |            |                    |         |                             |          |                  |         |
| <b>22 Utilisateurs</b>                                                             |                     |         |            |                    |         |                             | Chercher | $\circ$          | Nouveau |
| Produits                                                                           | Login               | Prénom  | <b>Nom</b> | Email              | Unité   | Role                        |          | <b>Actions</b>   |         |
| Déclaration production                                                             | admin               | yasmine | arouf      | admin@example.com  | default | Administrateur              |          | <b>Supprimer</b> | Editer  |
| Déclaration Stock                                                                  | gprod               | nedjma  | bara       | gprod@example.com  | default | Gestionnaire de production  |          | Supprimer        | Editer  |
| $+$ Familles                                                                       | <b>User</b>         | rima    | djenadi    | user@example.com   | default | Utilisateur de consultation |          | Supprimer        | Editer  |
| <b>图</b> Unités                                                                    | gstock              | melissa | arouf      | gstock@example.com | default | Gestionnaire de stock       |          | Supprimer        | Editer  |
|                                                                                    |                     |         |            |                    |         |                             |          |                  |         |
|                                                                                    |                     |         |            |                    |         |                             |          |                  |         |

**Figure 22 interface de la liste des utilisateurs.**

| <b>DÉCLARATION DE</b><br><b>PRODUCTION ET DE</b><br>Cevital STOCK |                |                                                                                                |           |            |                               |                |                              | $admin$ $\Box$      |
|-------------------------------------------------------------------|----------------|------------------------------------------------------------------------------------------------|-----------|------------|-------------------------------|----------------|------------------------------|---------------------|
| <b>2</b> Tableau de bord                                          |                | Produit crée.                                                                                  |           |            |                               |                |                              |                     |
| <b>Utilisateurs</b>                                               |                | Produits                                                                                       |           |            |                               |                |                              |                     |
| <b>D</b> Produits                                                 |                |                                                                                                |           |            |                               |                | Chercher                     | Q<br>Nouveau        |
| <b>Déclaration production</b>                                     | #ID            | Designation                                                                                    | <b>UM</b> | Nature     | Catégorie                     | Unité          | Famile                       | <b>Actions</b>      |
| <b>Déclaration Stock</b>                                          | $\mathbf{1}$   | PRODUIT INTERMEDIAIRE SUCRE RAFFINE                                                            | Tonne     | production | intermediaire                 | $\overline{1}$ | Sacs 25 kg Local             | Supprimer Editer    |
| $\pm$ Familles                                                    | $\overline{2}$ | Pdt.semi-fini Huile Palme PO                                                                   | tonne     | production | fini                          | $\mathbf{1}$   | Huiles conditionnees         | Supprimer Editer    |
| <b>開</b> Unités                                                   | 3              | SUCRE LIQUIDE SACCAROSE                                                                        | Palette   | production | fini                          | $\mathbf{1}$   | Sacs 25 kg Local             | Supprimer Editer    |
|                                                                   | $\overline{4}$ | <b>HUILE 10L FRIDOR</b>                                                                        | Carton    | stock      | fini                          | $\mathbf{1}$   | Huiles brutes pour margarine | Editer<br>Supprimer |
|                                                                   | 5              | PRODUIT SEMI FINI HUILE COLZA                                                                  | Tonne     | stock      | fini                          | $\mathbf{1}$   | Huiles conditionnees         | Supprimer Editer    |
|                                                                   |                | $\begin{array}{ c c c c c }\n\hline\n\text{1} & \text{2} & \rightarrow \\ \hline\n\end{array}$ |           |            |                               |                |                              |                     |
|                                                                   |                |                                                                                                |           |            | Copyright © Your Website 2021 |                |                              |                     |

**Figure23 L'interface de la liste des produits**
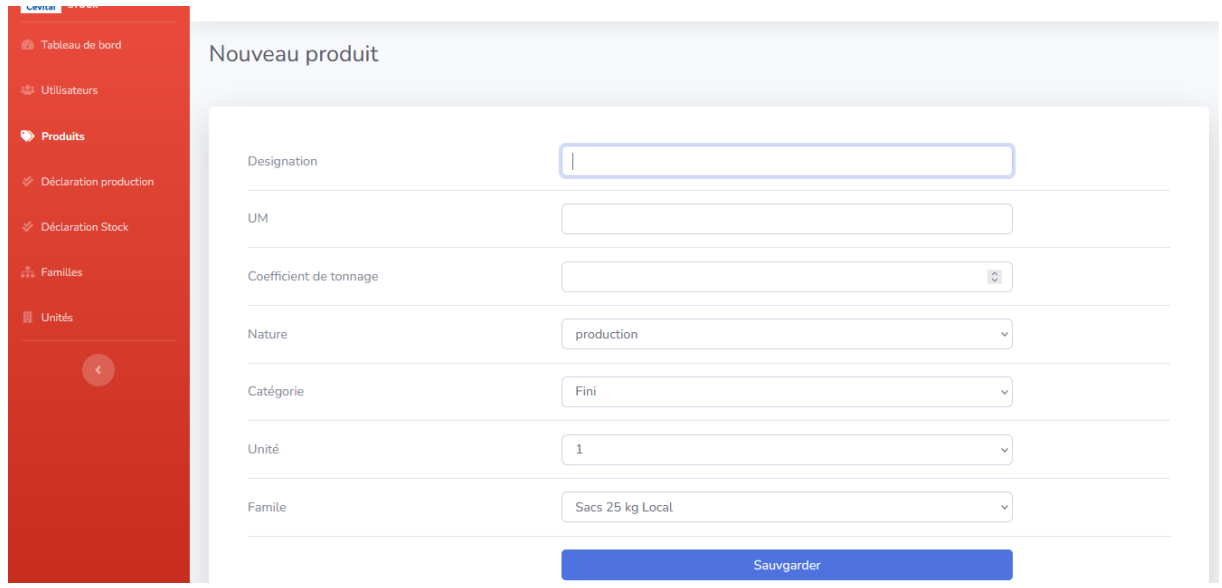

## **3.4.4 Les interfaces d'ajout d'un produit**

**Figure 24 l'interface d'ajout d'un produit.**

### **3.4.5 Les interfaces de la liste des déclarations de production et de stock**

 Ces interfaces affiche la liste des déclarations de production et du stock selon la date qui a été sélectionné, avec comme option la possibilité d'ajouter, modifier ou de supprimer une déclaration(le clic sur ce bouton nous affiche une boite de confirmation avec la possibilité de confirmer ou d'annuler la suppression), ceci est illustré dans les Figures suivantes :

| <b>DÉCLARATION DE</b><br><b>PRODUCTION ET DE</b><br><b>STOCK</b><br>Cevital |                               |           |                           |                     |                |                  | gprod $\mathbb{Q}$ |  |
|-----------------------------------------------------------------------------|-------------------------------|-----------|---------------------------|---------------------|----------------|------------------|--------------------|--|
| <b>Co.</b> Tableau de bord                                                  | Déclaration de production     |           |                           |                     |                |                  |                    |  |
| Déclaration production                                                      | Choisire une date             |           |                           |                     |                |                  |                    |  |
| $\bullet$                                                                   |                               |           |                           |                     | Filtrer        |                  | Nouveau            |  |
|                                                                             | #Code                         | <b>UM</b> | Qt                        | Date                | Unité          | Famille          | Utilisateur        |  |
|                                                                             | B4528R5283                    | Tonne     | $\ensuremath{\mathsf{3}}$ | 2022-09-15 00:00:00 | $\overline{2}$ | Sacs 25 kg Local | gprod              |  |
|                                                                             | B4528R5292                    | Tonne     | $\overline{2}$            | 2022-09-22 00:00:00 | $\overline{2}$ | Sacs 25 kg Local | gprod              |  |
|                                                                             | B4528R5292<br>Tonne<br>60     |           |                           | 2022-09-15 00:00:00 | 2              | Sacs 25 kg Local | gprod              |  |
|                                                                             | B4528R5295                    | Palette   | 20                        | 2022-10-07 00:00:00 | $\overline{2}$ | Sacs 25 kg Local | gprod              |  |
|                                                                             | B4528R5290                    | Tonne     | 29                        | 2022-08-31 00:00:00 | $\overline{2}$ | Sacs 25 kg Local | gprod              |  |
|                                                                             |                               |           |                           |                     |                |                  |                    |  |
|                                                                             |                               |           |                           |                     |                |                  |                    |  |
|                                                                             |                               |           |                           |                     |                |                  |                    |  |
|                                                                             | Copyright © Your Website 2021 |           |                           |                     |                |                  |                    |  |

**Figure 25 l'interface de la liste des déclarations de production**.

| <b>UEGENRATIVA DE</b><br>PRODUCTION ET DE<br><b>STOCK</b><br>Cevital |                               |           |                |                     |                   |                                                | gstock      |  |
|----------------------------------------------------------------------|-------------------------------|-----------|----------------|---------------------|-------------------|------------------------------------------------|-------------|--|
| <b><i>C</i></b> Tableau de bord                                      | Declaration crée.             |           |                |                     |                   |                                                |             |  |
| Déclaration Stock                                                    | Déclaration de stock          |           |                |                     |                   |                                                |             |  |
|                                                                      |                               |           |                |                     | Choisire une date | Nouveau                                        |             |  |
|                                                                      | #Code                         | <b>UM</b> | Ot             | Date                | Unité             | Famille                                        | Utilisateur |  |
|                                                                      | 1                             | Tonne     | 33             | 2022-09-27 00:00:00 | $\overline{2}$    | Sacs 25 kg Local                               | gstock      |  |
|                                                                      | $\overline{2}$                | Tonne     | 30             | 2022-09-27 00:00:00 | $\overline{2}$    | Sacs 25 kg Local                               | gstock      |  |
|                                                                      | 11                            | Tonne     | 12             | 2022-09-27 00:00:00 | $\overline{2}$    | Huiles brutes pour margarine                   | gstock      |  |
|                                                                      | 3                             | Tonne     | $\overline{4}$ | 2022-09-14 00:00:00 | $\overline{2}$    | Huiles brutes pour margarine                   | gstock      |  |
|                                                                      | $\overline{2}$                | <b>UN</b> | 3              | 2022-09-21 00:00:00 | $\overline{2}$    | Sucre roux conditionne (1kg-doy pack-morceaux) | gstock      |  |
|                                                                      | Copyright © Your Website 2021 |           |                |                     |                   |                                                |             |  |

**Figure 26 l'interface de la liste des déclarations du stock.**

#### **3.4.6 L'interface saisir une déclaration de la production**

 L'interface suivante permet au gestionnaire de la production de saisir une nouvelle déclaration, il lui suffira juste de remplir le formulaire d'information, ceci est illustré dans la figure suivante :

## *Implémentation et mise en œuvre*

| DÉCLARATION DE<br>PRODUCTION ET DE<br>STOCK<br>Cevital |                                    |                  | gprod $\bigcirc$    |
|--------------------------------------------------------|------------------------------------|------------------|---------------------|
| Tableau de bord                                        | nouvelle déclaration de production |                  |                     |
| Déclaration production                                 |                                    |                  |                     |
|                                                        | Code                               |                  |                     |
|                                                        | <b>Designation Produits</b>        |                  |                     |
|                                                        | Qt                                 |                  | $\hat{\mathcal{C}}$ |
|                                                        | <b>UM</b>                          |                  |                     |
|                                                        | Catégorie                          | Fini             |                     |
|                                                        | Unité                              | $\overline{2}$   | $\checkmark$        |
|                                                        | Famile                             | Sacs 25 kg Local | $\checkmark$        |
|                                                        | Date                               |                  |                     |
|                                                        |                                    |                  | Sauvgarder          |
|                                                        |                                    |                  |                     |

**Figure 27 l'interface de saisie d'une déclaration de production**.

#### **3.4.7 L'interface saisir une déclaration de stock**

 L'interface suivante permet au gestionnaire du stock de saisir une nouvelle déclaration, il lui suffira juste de remplir le formulaire d'information, ceci est illustré dans la figure suivante :

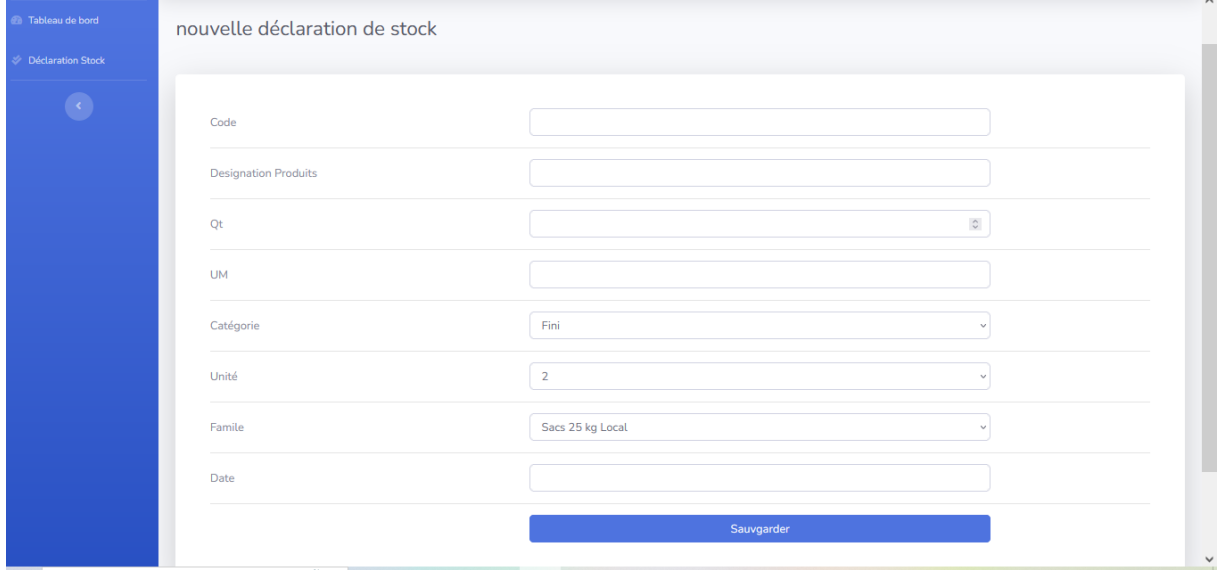

**Figure 28 l'interface de saisie d'une déclaration du stock.**

## **3.4.8 Les interfaces des listes des familles de produit et des unités de production**

 Ces interfaces affichent la liste des familles et des unités avec comme option la possibilité d'ajouter, modifier ou de supprimer un utilisateur ou un produit(le clic sur ce bouton nous affiche une boite de confirmation avec la possibilité de confirmer ou d'annuler la suppression), ceci est illustré dans les Figures suivantes :

| <b>DÉCLARATION DE</b><br><b>PRODUCTION ET DE</b><br><b>STOCK</b><br>Cevital |                |                                                                                           |                               |                     |          |                  | admin O |
|-----------------------------------------------------------------------------|----------------|-------------------------------------------------------------------------------------------|-------------------------------|---------------------|----------|------------------|---------|
| <b>B</b> Tableau de bord                                                    | Familles       |                                                                                           |                               |                     |          |                  |         |
| 25 Utilisateurs                                                             |                |                                                                                           |                               |                     | Chercher | Q                | Nouveau |
| Produits                                                                    | #ID            | <b>Designation</b>                                                                        | Ordre                         | Date de création    |          | <b>Actions</b>   |         |
| <b>Déclaration production</b>                                               | $\mathbf{1}$   | Sacs 25 kg Local                                                                          | $\mathbf{1}$                  | 2022-09-11 21:26:44 |          | Supprimer Editer |         |
| <b>Déclaration Stock</b>                                                    | $\overline{2}$ | Melasse                                                                                   | $\overline{2}$                | 2022-09-12 07:23:10 |          | Supprimer Editer |         |
| 品 Familles                                                                  | 3              | Huiles conditionnees                                                                      | 3                             | 2022-09-12 07:23:45 |          | Supprimer Editer |         |
| <b>圆</b> Unités                                                             | 4              | Sucre roux conditionne (1kg-doy pack-morceaux)                                            | 23                            | 2022-09-12 09:42:28 |          | Supprimer Editer |         |
| 3                                                                           | 5              | Huiles brutes pour margarine                                                              | 10                            | 2022-09-12 09:43:58 |          | Supprimer Editer |         |
|                                                                             | $\sim$         | $\begin{array}{ c c c }\hline \textbf{1} & \textbf{2} & \textbf{3} \\ \hline \end{array}$ |                               |                     |          |                  |         |
| ATAA LAAAA                                                                  |                |                                                                                           | Copyright © Your Website 2021 |                     |          |                  |         |

**Figure 29 l'interface de la liste des familles de produit.**

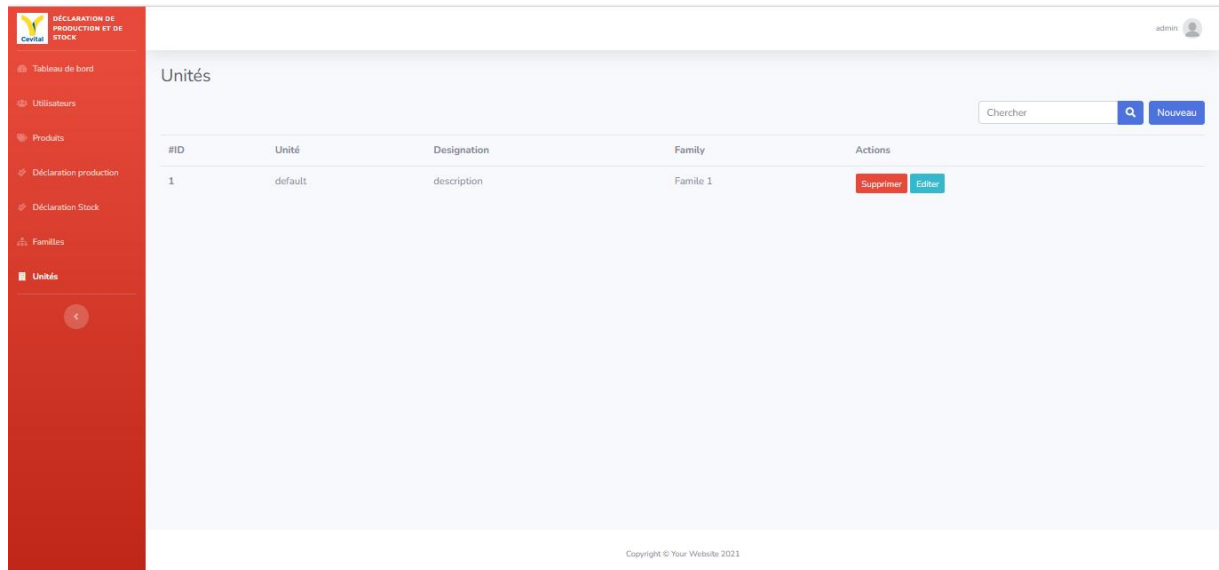

**Figure 30 l'interface de la liste des unités de production.**

**3.4.9 Les interfaces d'ajout d'une famille de produit et d'une unité de production**

Les interfaces suivantes permettent à l'administrateur d'ajouter une nouvelle famille et une nouvelle unité, il lui suffira juste de remplir le formulaire d'information, ceci est illustré dans les figures suivantes :

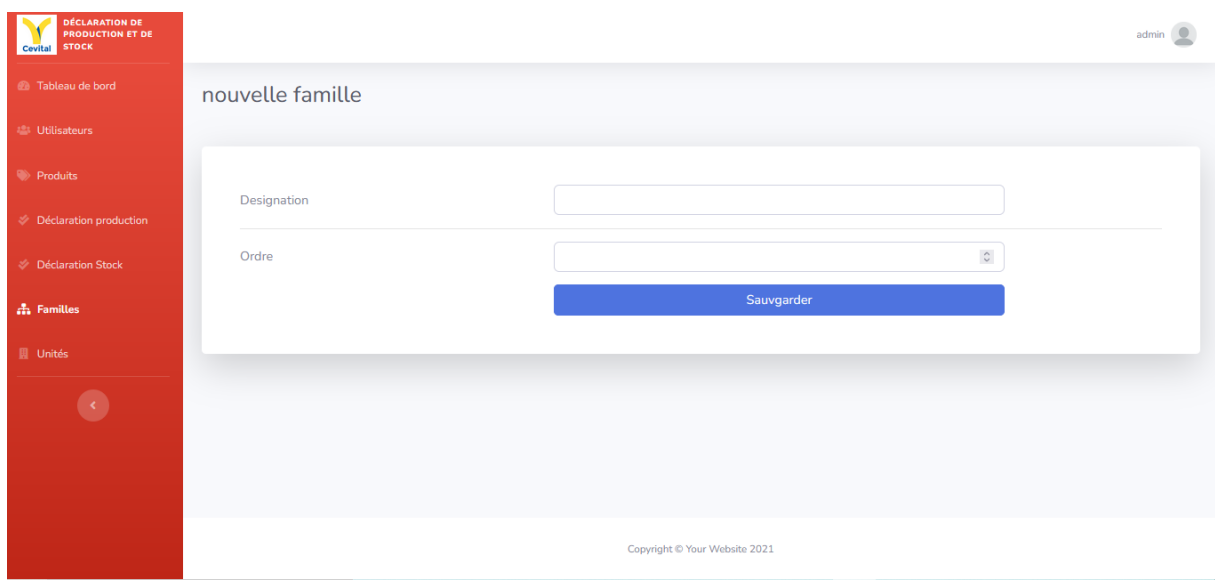

#### **Figure 31 l'interface d'ajout d'une famille de produit.**

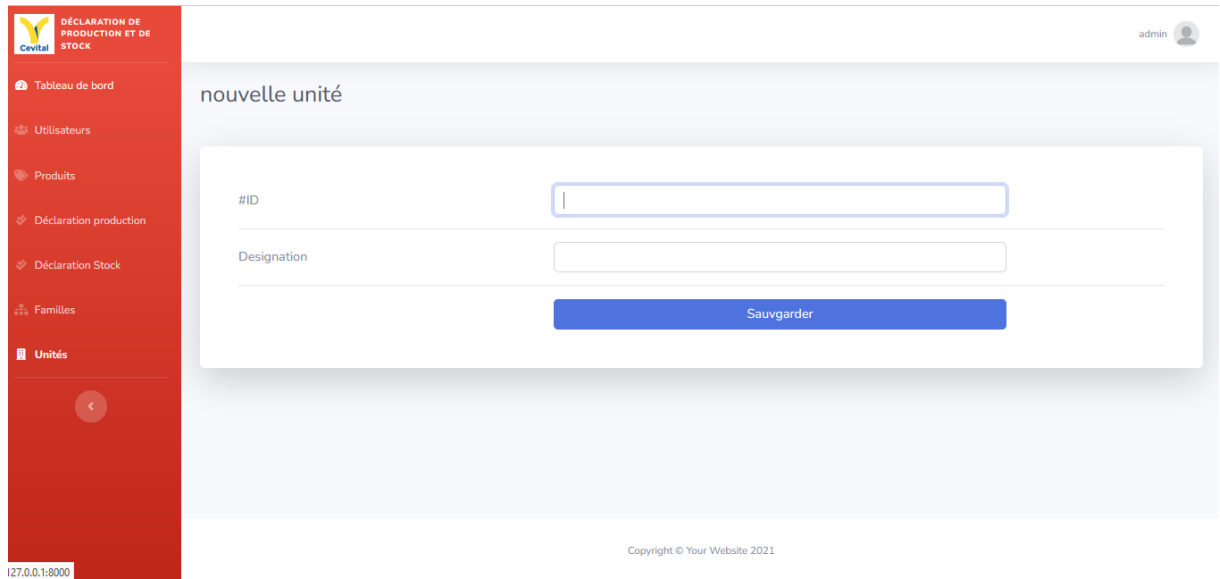

**Figure 32 l'interface d'ajout d'une unité de production.**

## **3.4.10 L'interface de générer les déclarations de production et du stock sous format Excel**

 Cette interface permet à l'utilisateur de consultation de générer des rapports sur les quantités produites et en stock des produits finis et intermédiaires et faire des analyses sur l'évolution par le temps dans le but d'optimiser la performance des différentes unités de production ,ceci est illustré dans la figure suivante :

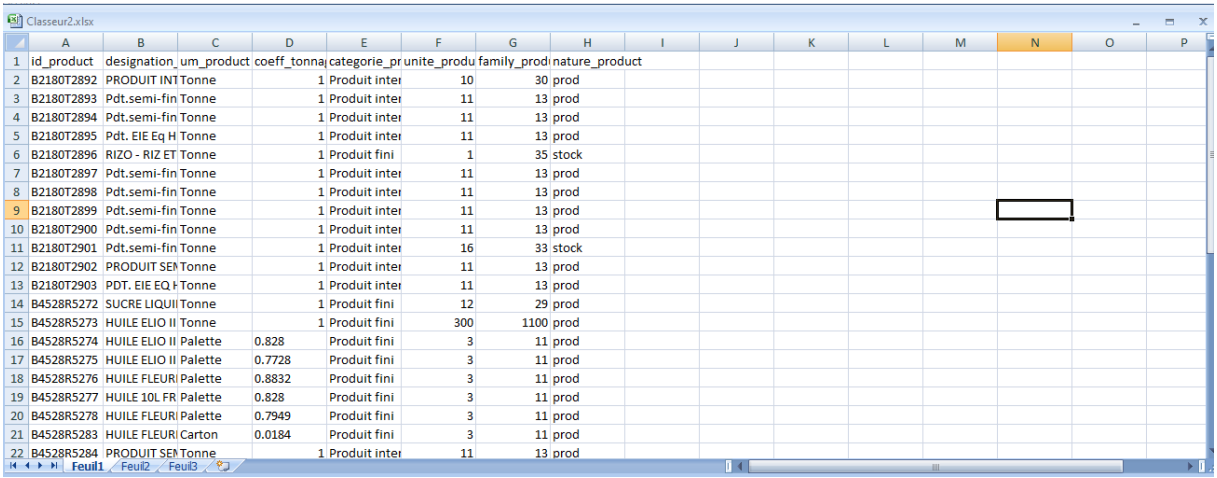

#### **Figure 33 L'interface de générer les déclarations de production et du stock sous format Excel**

## **3.5 Conclusion**

 Dans ce chapitre réservé à la partie développement d'une application de déclaration de production et du stock, nous avons commencé par la présentation des langages de développement web que nous avons utilisé. Nous avons présenté, également, les Framework Bootstrap et Laravel, très utilisé actuellement par les grandes entreprises de développement web dans le monde. Par ailleurs, nous avons présenté quelques interfaces de notre application pour montrer l'implémentation de quelques cas d'utilisation cités dans le chapitre 2.

# **Conclusion générale**

Au cours de notre projet nous avons conçu et mis en œuvre une application web pour la déclaration de production et du stock pour l'entreprise cevital.

 En effet, afin d'apporter une bonne aide à la génération des comptes rendus (des reporting) de la journée précédente sur la situation de la production et du stock aux différentes parties concernées, cevital nous a proposé ce projet qui a pour thème : Conception et réalisation d'une application web pour la déclaration de production et du stock.

 Durent l'étude menée sous ce projet nous avons côtoyé une expérience très émouvante et plein de savoir ce qui nous a permis d'enrichir et de développer nos connaissances et compétences acquise tout au long de notre parcours afin de mener un grand pas vers notre insertion professionnelle, spécifiquement dans la conception et développement logiciel.

 Par la suite, nous nous sommes intéressés à l'analyse et conception qui nous a permis de distinguer les différents acteurs interagissant avec l'application et de fixer la structure globale de l'application

 Pour la réalisation de cette application nous avons opté pour l'utilisation de langage PHP sous le Framework Laravel qui est basé sur le modèle MVC (Model, View, Control) ainsi les langages HTML et CSS et la bibliothèque Bootstrap pour la partir front-end sous visuel code, tout en implémentent notre base de données avec PhpMyAdmin sous Wampserver.

 En perspective nous souhaitons développer de nouvelles fonctionnalités et les intégrer dans cette solution telle que rendre le contact entre les différents acteurs de l'application plus facile et la génération des rapports sous un autre format de fichier.

# **Bibliographie**

[1] CEVITAL.<https://www.cevital.com/lhistoire-du-groupe/> . En ligne ; visité : 25/06/2022

[2] CEVITAL.<https://www.cevital.com/la-strategie-de-developpement/> . En ligne ; visité : 25/06/2022

[3]<https://www.ideematic.com/dictionnaire-digital/application-web/> . En ligne ; visité  $.28/06/2022$ 

[4] Plateforme d'application – [Definir Tech \(definir-tech.com\)](https://definir-tech.com/plateforme-dapplication/)

[5]<https://www.ibm.com/docs/fr/i/7.3?topic=serving-application-servers>

[6] [https://fr.sawakinome.com/articles/database/difference-between-distributed](https://fr.sawakinome.com/articles/database/difference-between-distributed-database-and-centralized-database.html)[database-and-centralized-database.html](https://fr.sawakinome.com/articles/database/difference-between-distributed-database-and-centralized-database.html)

[7] Bases de données - Introduction - [Comment Ça Marche \(commentcamarche.net\)](https://www.commentcamarche.net/contents/104-bases-de-donnees-introduction)

[8] [Les Bases De La Programmation, Le Langage Et Tout Ce Qu'il Faut Savoir \(multi](https://www.multi-hardware.com/blog/les-bases-de-la-programmation)[hardware.com\)](https://www.multi-hardware.com/blog/les-bases-de-la-programmation)

[9] [Outils de développement -](https://www.ibm.com/docs/fr/i/7.3?topic=serving-development-tools) Documentation IBM

[10] P. ROQUES, F. Vallée. UML en action - 4éme édition, de l'analyse des besoins à la conception, EYROLLES, 2004.

[11]<https://zipreporting.com/fr/analytical-report/reporting-and-analytics.html>

[12] Extreme programming and agile methods XP/Agile Universe 2003 : third XP Universe and second Agile Universe Conference, New Orleans, LA, USA, August 10- 13, 2003 : proceedings, 2003

[13] Extreme programming and agile methods - XP, agile universe 2003 proceedings, 2003

[14]<http://www.demat-consult.com/actualite/developpement>

[15]<https://apcpedagogie.com/exemple-darchitecture-mvc-avec-servlets-jsp-et-mysql/>

[16] [https://www.memoireonline.com/05/13/7195/m\\_Mise-en-place-dune-application](https://www.memoireonline.com/05/13/7195/m_Mise-en-place-dune-application-webmapping-de-geolocalisation-des-points-dintert-de-la-vill17.html)[webmapping-de-geolocalisation-des-points-dintert-de-la-vill17.html](https://www.memoireonline.com/05/13/7195/m_Mise-en-place-dune-application-webmapping-de-geolocalisation-des-points-dintert-de-la-vill17.html)

[17] ROY GILLES. 'UML2 en action, de l'analyse des besoins en action'. Presses de l'Université de Québec, 2009, première édition, consulté le 06/07/2022.

[18] Diagrammes de modélisation — RAD Studio.Disponible sur: https://docwiki.embarcadero.com/RADStudio/Sydney/fr/Diagrammes\_de\_modélisatio n,consulté le 07/07 /2022

[19] [https://www.memoireonline.com/05/13/7195/m\\_Mise-en-place-dune-application](https://www.memoireonline.com/05/13/7195/m_Mise-en-place-dune-application-webmapping-de-geolocalisation-des-points-dintert-de-la-vill19.html#toc305)[webmapping-de-geolocalisation-des-points-dintert-de-la-vill19.html#toc305](https://www.memoireonline.com/05/13/7195/m_Mise-en-place-dune-application-webmapping-de-geolocalisation-des-points-dintert-de-la-vill19.html#toc305)

[20] HTML5 (HyperText Markup Language 5) : définition de ce langage informatique Disponible sur: [https://www.journaldunet.fr/web-tech/dictionnaire-du](https://www.journaldunet.fr/web-tech/dictionnaire-du-webmastering/1203257-html5-hypertext-markup-langage5-definition-traduction/)[webmastering/1203257-html5-hypertext-markup-langage5-definition-traduction/](https://www.journaldunet.fr/web-tech/dictionnaire-du-webmastering/1203257-html5-hypertext-markup-langage5-definition-traduction/)

[21] CSS - Définition [Internet]. Disponible sur:<https://glossaire.infowebmaster.fr/css/>

[22] Qu'est-ce que le JavaScript ? - Définition développement web [Internet]. Guillaume Guersan. Disponible sur: [https://guersanguillaume.com/freelance](https://guersanguillaume.com/freelance-wordpress/definition-javascript/)[wordpress/definition-javascript/](https://guersanguillaume.com/freelance-wordpress/definition-javascript/)

[23]<https://www.php.net/manual/fr/intro-whatis.php>

[24] Développement Bootstrap - Expertise [Internet]. Agence Web Kernix. Disponible sur:<https://www.kernix.com/bootstrap/>

[25]<https://kinsta.com/fr/base-de-connaissances/qu-est-ce-que-laravel/>

# **Résumé**

Notre projet consiste à la conception et la réalisation d'une application web pour la déclaration de production et du stock au sein de l'entreprise cevital. Cette application permet de faciliter et gérer les taches aux utilisateurs tels que : Saisir des déclarations de production et du stock, générer des rapports sur la production et le stock, gérer les produits, etc.

Afin de modéliser la solution nous avons utilisé le langage de modélisation UML, quant à la programmation, nous avons fait appel au Framework laravel et Bootstrap.

**Mots clés**: UML, Application web, Framework Bootstrap, Framework Laravel, méthode XP

# **Abstract**

Our project consists in the design and the realization of a web application for the declaration of production and stock within the company cevital. This application facilitates and manages tasks for users such as: Entering production and stock declarations, generating production and stock reports, managing products, etc. In order to model the solution we used the UML modeling language, as for the programming, we used the laravel and bootstrap Framework.

**Key words**: UML, Web Application, Bootstrap Framework, Laravel Framework, XP method.